# **Data Warehouse Service**

# **API Reference**

Issue 06

**Date** 2022-09-15

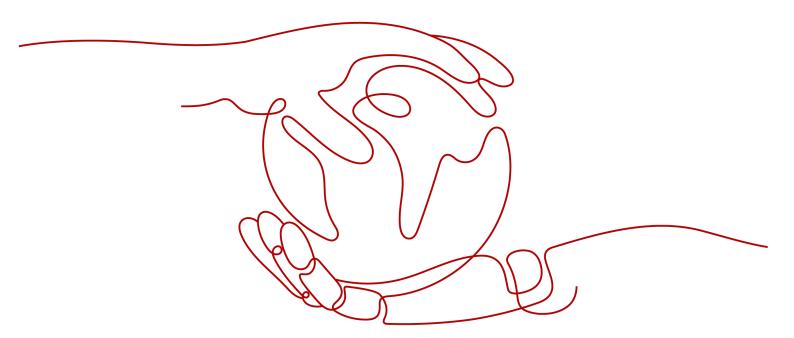

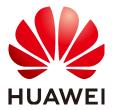

#### Copyright © Huawei Technologies Co., Ltd. 2022. All rights reserved.

No part of this document may be reproduced or transmitted in any form or by any means without prior written consent of Huawei Technologies Co., Ltd.

#### **Trademarks and Permissions**

HUAWEI and other Huawei trademarks are trademarks of Huawei Technologies Co., Ltd. All other trademarks and trade names mentioned in this document are the property of their respective holders.

#### **Notice**

The purchased products, services and features are stipulated by the contract made between Huawei and the customer. All or part of the products, services and features described in this document may not be within the purchase scope or the usage scope. Unless otherwise specified in the contract, all statements, information, and recommendations in this document are provided "AS IS" without warranties, guarantees or representations of any kind, either express or implied.

The information in this document is subject to change without notice. Every effort has been made in the preparation of this document to ensure accuracy of the contents, but all statements, information, and recommendations in this document do not constitute a warranty of any kind, express or implied.

# **Contents**

| 1 Before You Start                                        | 1  |
|-----------------------------------------------------------|----|
| 1.1 Overview                                              | 1  |
| 1.2 API Calling                                           | 1  |
| 1.3 Endpoints                                             | 1  |
| 1.4 Constraints                                           | 1  |
| 1.5 Basic Concepts                                        | 2  |
| 2 API Overview                                            | 4  |
| 3 Calling APIs                                            | 5  |
| 3.1 Making an API Request                                 | 5  |
| 3.2 Authentication                                        |    |
| 3.3 Response                                              | 10 |
| 4 Getting Started                                         | 12 |
| 5 API Description                                         | 18 |
| 5.1 Cluster Management APIs                               | 18 |
| 5.1.1 Creating a Cluster                                  | 18 |
| 5.1.2 Querying the Cluster List                           | 22 |
| 5.1.3 Querying Cluster Details                            | 28 |
| 5.1.4 Querying the Supported Node Types                   | 37 |
| 5.1.5 Deleting a Cluster                                  | 39 |
| 5.1.6 Restarting a Cluster                                | 40 |
| 5.1.7 Scaling Out Clusters                                |    |
| 5.1.8 Resetting a Password                                |    |
| 5.2 Snapshot Management APIs                              |    |
| 5.2.1 Creating a Snapshot                                 |    |
| 5.2.2 Querying the Snapshot List                          |    |
| 5.2.3 Querying Snapshot Details                           |    |
| 5.2.4 Deleting a Manual Snapshot                          |    |
| 5.2.5 Restoring a Cluster                                 |    |
| 6 Application Cases                                       |    |
| 6.1 Using Postman to Call the API for Creating a Snapshot | 58 |
| 7 Permissions Policies and Supported Actions              | 60 |

| 8 Appendix                   | 63 |
|------------------------------|----|
| 8.1 Status Code              |    |
| 8.2 Error Code               | 66 |
| 8.3 Creating a VPC           | 78 |
| 8.4 Obtaining a Project ID   | 79 |
| 8.5 Obtaining an Account ID  | 80 |
| 8.6 Obtaining the Cluster ID | 80 |
| 9 Change History             | 82 |

# 1 Before You Start

#### 1.1 Overview

Welcome to GaussDB(DWS). GaussDB(DWS) is a fully-managed and enterprise-level cloud data warehouse service. It is O&M-free, compatible with the PostgreSQL ecosystem, and supports online cluster scale-out and efficient loading of multiple data sources. GaussDB(DWS) helps enterprises efficiently analyze and monetize massive data online.

This document describes how to use application programming interfaces (APIs) to create, query, and delete GaussDB(DWS) clusters and snapshots. For details about all supported operations, see API Overview.

Before calling an API, get familiar with related concepts of GaussDB(DWS). For details, see **Service Overview**.

### 1.2 API Calling

GaussDB(DWS) supports representational state transfer (REST) APIs, allowing you to call APIs using HTTPS. For details, see **Calling APIs**.

# 1.3 Endpoints

An endpoint is the **request address** for calling an API. Endpoints vary depending on services and regions. Obtain the regions and endpoints from the administrator.

#### 1.4 Constraints

- The number of DWS resources that you can create is determined by your quota. For details, see **Service Quota**.
- For more constraints, see "API description".

### 1.5 Basic Concepts

#### Account

An account is created upon successful registration with the cloud platform. The account has full access permissions for all of its cloud services and resources. It can be used to reset user passwords and grant user permissions. The account is a payment entity and should not be used directly to perform routine management. For security purposes, create users and grant them permissions for routine management.

#### Users

An IAM user is created using an account for cloud services. Each IAM user has its own identity credentials (password and access keys).

The account name, username, and password will be required for API authentication.

#### Region

A region is a geographic area in which cloud resources are deployed. Availability zones (AZs) in the same region can communicate with each other over an intranet, while AZs in different regions are isolated from each other. Deploying cloud resources in different regions can better suit certain user requirements or comply with local laws or regulations.

#### A7

An AZ contains one or more physical data centers. Each AZ has independent power and network devices. Within an AZ, computing, network, storage, and other resources are logically divided into multiple clusters. AZs within a region are interconnected using high-speed optical fibers to support cross-AZ high-availability systems.

#### Item

Projects group and isolate resources (including compute, storage, and network resources) across physical regions. A default project is provided for each service region, and subprojects can be created under each default project. Users can be granted permissions to access all resources in a specific project. For more refined access control, create subprojects under a project and apply for resources in the subprojects. IAM users can then be assigned permissions to access only specific resources in the subprojects.

Figure 1-1 Project isolating model

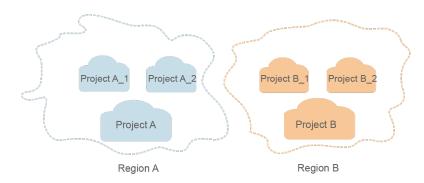

#### • Enterprise project

Enterprise projects group and manage resources across regions. Resources in enterprise projects are logically isolated from each other. An enterprise project can contain resources of multiple regions, and resources can be added to or removed from enterprise projects.

# **2** API Overview

GaussDB(DWS) provides APIs developed by Huawei. You can use the following GaussDB(DWS) functions with the APIs.

| Functio<br>n        | API                                     | Description                                         |
|---------------------|-----------------------------------------|-----------------------------------------------------|
| Cluster             | Creating a Cluster                      | Creates a cluster.                                  |
| manage<br>ment      | Querying the Cluster<br>List            | Queries and displays the cluster list.              |
|                     | Querying Cluster<br>Details             | Queries cluster details.                            |
|                     | Querying the<br>Supported Node<br>Types | Queries all node types supported by GaussDB(DWS).   |
|                     | Deleting a Cluster                      | Deletes a cluster.                                  |
|                     | Restarting a Cluster                    | Restarts a cluster.                                 |
|                     | <b>Scaling Out Clusters</b>             | Scales out a cluster.                               |
|                     | Resetting a Password                    | Resets the cluster administrator password.          |
| Snapsho             | Creating a Snapshot                     | Creates snapshots for a specified cluster.          |
| t<br>manage<br>ment | Querying the<br>Snapshot List           | Queries the snapshot list.                          |
|                     | Querying Snapshot<br>Details            | Queries the snapshot details using the snapshot ID. |
|                     | Deleting a Manual<br>Snapshot           | Deletes a snapshot.                                 |
|                     | Restoring a Cluster                     | Restores a cluster using a snapshot.                |

# 3 Calling APIs

# 3.1 Making an API Request

This section describes the structure of a REST API request, and describes how to call an API by obtaining a user token of the IAM service. The obtained token can then be used to authenticate the calling of other APIs.

#### **Request URI**

A request URI is in the following format:

#### {URI-scheme}://{Endpoint}/{resource-path}?{query-string}

Although a request URI is included in the request header, most programming languages or frameworks require the request URI to be transmitted separately.

Table 3-1 URI parameter description

| Parameter     | Description                                                                                                    |
|---------------|----------------------------------------------------------------------------------------------------|
| URI-scheme    | Protocol used to transmit requests. All APIs use HTTPS.                                                                                                    |
| Endpoint      | Domain name or IP address of the server bearing the REST service. The endpoint varies between services in different regions. It can be obtained from the administrator.                                                                                               |
| resource-path | Access path of an API for performing a specified operation. Obtain the path from the URI of an API. For example, the resource-path of the API used to obtain a user token is /v3/auth/tokens.                                                                         |
| query-string  | Query parameter, which is optional. Ensure that a question mark (?) is included before each query parameter that is in the format of " <i>Parameter name=Parameter value</i> ". For example, ?limit=10 indicates that a maximum of 10 data records will be displayed. |

#### 

To simplify the URI display in this document, each API is provided only with a **resource-path** and a request method. The **URI-scheme** of all APIs is **HTTPS**, and the endpoints of all APIs in the same region are identical.

#### **Request Methods**

The HTTP protocol defines the following request methods that can be used to send a request to the server:

Table 3-2 HTTP methods

| Method | Description                                                                |  |  |
|--------|----------------------------------------------------------------------------|--|--|
| GET    | Requests the server to return specified resources.                         |  |  |
| PUT    | Requests the server to update specified resources.                         |  |  |
| POST   | Requests the server to add resources or perform special operations.        |  |  |
| DELETE | Requests the server to delete specified resources, for example, an object. |  |  |
| HEAD   | Same as GET except that the server must return only the response header.   |  |  |
| PATCH  | Requests the server to update partial content of a specified resource.     |  |  |
|        | If the resource does not exist, a new resource will be created.            |  |  |

For example, in the case of the API used to obtain a user token, the request method is POST. The request is as follows:

POST https://{{endpoint}}/v3/auth/tokens

#### **Request Header**

You can also add additional header fields to a request, such as the fields required by a specified URI or HTTP method. For example, to request for the authentication information, add **Content-type**, which specifies the request body type.

For details about common request headers, see Table 3-3.

Table 3-3 Common request header fields

| Field              | Description                                                                                                    | Mandatory | Example                                  |
|--------------------|----------------------------------------------------------------------------------------------------|-----------|------------------------------------------|
| x-sdk-date         | Time when the request is sent. Format: YYYYMMDD'T'HH MMSS'Z' The value is the current GMT time of the system.                                                                                                    | No        | 20150907T101459Z                         |
| Host               | Server information of the resource being requested. The value can be obtained from the URL of the service API. The value is in the format of hostname[:port]. If the port number is not specified, the default port is used. The default port number for HTTPS is 443. | No        | code.test.com<br>or<br>code.test.com:443 |
| Content-Type       | Request body MIME type. You are advised to use the default value application/json. For APIs used to upload objects or images, the value can vary depending on the flow type.                                                                                           | Yes       | application/json                         |
| Content-<br>Length | Length of the request body. The unit is byte.                                                                                                    | No        | 3495                                     |
| X-Project-id       | Project ID. Obtain<br>the project ID by<br>following the<br>instructions in<br>Obtaining a<br>Project ID.                                                                                                    | No        | e9993fc787d94b6c886cb<br>aa340f9c0f4     |

| Field        | Description                                                                                                    | Mandatory                                                       | Example                                                                                       |
|--------------|----------------------------------------------------------------------------------------------------|-----------------------------------------------------------------|-----------------------------------------------------------------------------------------------|
| X-Auth-Token | User token. The user token is a response to the API used to obtain a user token. This API is the only one that does not require authentication. | No This parameter is mandatory for token-based authenticatio n. | The following is part of<br>an example token:<br>MIIPAgYJKoZIhvcNAQc-<br>Coggg1BBIINPXsidG9rZ |
|              | The X-Subject- Token value contained in the returned message header is the token.                                                               |                                                                 |                                                                                               |
| X-Language   | Request language.                                                                                                    | No                                                              | en_us                                                                                         |

The API used to obtain a user token does not require authentication. Therefore, only the **Content-type** field needs to be added to requests for calling the API. An example of such requests is as follows:

POST https://{{endpoint}}/v3/auth/tokens Content-type: application/json

#### **Request Body**

The body of a request is often sent in a structured format (JSON or XML) as specified in the **Content-type** header field. The request body transfers content except the request header. If the request body contains Chinese characters, these characters must be coded in UTF-8.

The request body varies between APIs. Some APIs do not require the request body, such as the APIs requested using the GET and DELETE methods.

#### □ NOTE

The **scope** parameter specifies where a token takes effect. In the example, the token takes effect only on the resources specified by the project. In the following example, the token takes effect only for the resources in a specified project. For more information about this API, see Obtaining a User Token.

POST https://{{endpoint}}/v3/auth/tokens Content-type: application/json

```
"auth": {
  "identity": {
     "methods": [
       "password"
     "password": {
       "user": {
         "name": "user_name",
          "password": " *******,
         "domain": {
            "name": "domainname"
    }
 },
"scope": {
     "project": {
       }
}
```

If all data required for the API request is available, you can send the request to call the API through **curl**, **Postman**, or coding. In the response to the API used to obtain a user token, **x-subject-token** is the desired user token. This token can then be used to authenticate the calling of other APIs.

#### 3.2 Authentication

Calling an API can be authenticated using tokens.

#### **Token-based Authentication**

A token specifies temporary permissions in a computer system. During API authentication using a token, the token is added to request headers to get permissions for calling the API.

#### □ NOTE

The validity period of a token is 24 hours. When using a token for authentication, cache it to prevent frequently calling the IAM API used to obtain a user token.

When calling the API to obtain a user token, you must set **auth.scope** in the request body to **project**.

After a token is obtained, the **X-Auth-Token** header field must be added to requests to specify the token when calling other APIs. For example, if the token is **ABCDEFJ....**, **X-Auth-Token**: **ABCDEFJ....** can be added to a request.

### 3.3 Response

#### **Status Code**

After sending a request, you will receive a response, including a status code, response header, and response body.

A status code is a group of digits, ranging from 1xx to 5xx. It indicates the status of a request. For more information, see **Status Code**.

For example, if status code **201** is returned for calling the API used to obtain a user token, the request is successful.

#### **Response Header**

Similar to a request, a response also has a header, for example, **Content-Type**.

**Figure 3-1** shows the response header fields for the API used to obtain a user token. The **x-subject-token** header field is the desired user token. This token can then be used to authenticate the calling of other APIs.

Figure 3-1 Header fields of the response to the request for obtaining a user token

```
content-type -- application/json

date -- Tue, 12 Feb 2019 06:52:13 GMT

server -- Web Server

strict-transport-security -- max-age=31536000; includeSubdomains;

transfer-encoding -- chunked

via -- proxy A

x-content-type-options -- nosniff

x-download-options -- noopen

x-frame-options -- SAMEORIGIN

x-iam-trace-id -- 218d45ab-d674-4995-af3a-2d0255ba41b5

X-subject-token
```

#### **Response Body**

The body of a response is often returned in structured format (for example, JSON or XML) as specified in the **Content-type** header field. The response body transfers content except the response header.

The following is part of the response body for the API used to obtain a user token.

If an error occurs during API calling, an error code and a message will be displayed. The following shows an error response body.

```
{
    "error_msg": "The format of message is error",
    "error_code": "AS.0001"
}
```

In the response body, **error\_code** is an error code, and **error\_msg** provides information about the error.

# 4 Getting Started

This section describes how to use GaussDB(DWS) APIs to manage clusters. The procedure of the management clusters is as follows:

- 1. Call the API in **Authentication** to obtain the user token, which will be put into the request header for authentication in a subsequent request.
- 2. Call the API in **Querying the Supported Node Types** to obtain the supported node types.
- 3. Call the API in **Creating a Cluster** to create a cluster.
- 4. Call the API in **Querying the Cluster List** to obtain the cluster information.
- Call the API in Querying Cluster Details to view cluster details.
- 6. Call the API in **Creating a Snapshot** to create a snapshot.
- 7. Call the API in **Querying Snapshot Details** to check whether the snapshot is successfully created.
- 8. Call the API in **Restoring a Cluster** to restore a cluster using its snapshot.
- 9. Call the API in **Deleting a Manual Snapshot** to delete an unwanted snapshot.
- 10. Call the API in **Deleting a Cluster** to delete a finished or unwanted cluster.

#### **Prerequisites**

- You have created a VPC, subnet, and security group and obtained their IDs. For details, see **Creating a VPC**.
- You have obtained the IAM and GaussDB(DWS) endpoints from the administrator.
- You have obtained the project ID. For details, see **Obtaining a Project ID**.

#### Managing a Cluster

The following values are examples (replace them based on the actual situation).

- IAM endpoint: iam endpoint
- GaussDB(DWS) endpoint: dws endpoint
- VPC ID: 219ab8a0-1272-4049-a383-8ad0b770fa11
- Subnet ID: d23ef2e9-8b90-49b3-bc4a-fd7d6bea6bec

- Security group ID: 12e3c23a-8710-4b75-95e4-5c8d7f68ef3c
- Project ID: 9bc552e6-19af-4326-800d-281a92984636

Perform the following operations to manage the cluster.

**Step 1** Before calling other APIs, call the API in **Authentication** to obtain the token and set it as an environment variable.

```
curl -H "Content-type:application/json" https://{iam_endpoint}/v3/auth/tokens -X POST -d '{
   "auth": {
      "identity": {
        "methods": [
           "password"
         'password": {
           "user": {
              "name": "testname",
              "domain": {
                "name": "testname"
              'password": "Passw0rd"
        }
    },
"scope": {
        "project": {
           "name": "eu-west-101"
     }
  }
}' -v -k
```

- Obtain the value of X-Subject-Token from the response header as follows. X-Subject-Token indicates the token.
  - X-Subject-Token:MIidkgYJKoZIhvcNAQcColidgzCCA38CAQExDTALBglghkgBZQMEAgEwgXXXXX...
- Run the following command to set the token as an environment variable: export Token={X-Subject-Token}
  - **X-Subject-Token** is the token obtained in the preceding step. export Token=MlidkgYJKoZlhvcNAQcColidgzCCA38CAQExDTALBglghkgBZQMEAgEwgXXXXX...
- **Step 2** Call the API in **Querying the Supported Node Types** to obtain the supported node types.

curl -X GET -H 'Content-type:application/json;charset=utf-8' -H "X-Auth-Token:\$Token" https:// {dws\_endpoint}/v1.0/9bc552e6-19af-4326-800d-281a92984636/node\_types -v -k

The request response is as follows:

```
"unit": "GB"
        }
     ]
   },
      "spec_name": "dws.m1.xlarge.ultrahigh",
      "id": "ebe532d6-665f-40e6-a4d4-3c51545b4f71",
      "detail": [
            "type": "vCPU",
            "value": "4"
            "value": "512",
           "type": "SSD",
"unit": "GB"
            "type": "mem",
            "value": "32",
           "unit": "GB"
     ]
  }
]
```

**Step 3** Call the API in **Creating a Cluster** to create a cluster.

The examples for configuring the cluster are as follows:

- Cluster name: dws-demo
- Administrator username: dbadmin
- Administrator password: **Dws2017demo!**
- Port: 8000
- Node type: dws.d1.xlarge
- Number of nodes: 3
- Elastic IP (EIP): auto\_assign

```
curl -X POST -H 'Content-type:application/json;charset=utf-8' -H "X-Auth-Token:$Token" -d '{
    "node_type": "dws.d1.xlarge",
        "number_of_node": 3,
    "subnet_id": "d23ef2e9-8b90-49b3-bc4a-fd7d6bea6bec",
    "security_group_id": "12e3c23a-8710-4b75-95e4-5c8d7f68ef3c",
    "vpc_id": "219ab8a0-1272-4049-a383-8ad0b770fa11",
    "port": 8000,
    "name": "dws-demo",
    "user_name": "dbadmin",
    "user_pwd": "Dws2017demo!",
    "public_bind_type": "auto_assign"
    }
}' https://{dws_endpoint}/v1.0/9bc552e6-19af-4326-800d-281a92984636/clusters -v -k
```

If status code **200** is returned, the request for creating a cluster is successfully sent.

**Step 4** Call the API in **Querying the Cluster List** to obtain the cluster information.

```
curl -X GET -H 'Content-type:application/json;charset=utf-8' -H "X-Auth-Token:$Token" https://
{dws_endpoint}/v1.0/9bc552e6-19af-4326-800d-281a92984636/clusters -k -v
```

The request response is as follows:

```
{
    "clusters": [
```

```
"id": "7ba031f6-81f4-4670-ad20-c490b91877e5",
     "status": "AVAILABLE",
     "sub_status": "NORMAL",
"task_status": null,
     "action_progress": null,
     "node_type": "dws.d1.xlarge",
     "subnet_id": "d23ef2e9-8b90-49b3-bc4a-fd7d6bea6bec",
     "security_group_id": "12e3c23a-8710-4b75-95e4-5c8d7f68ef3c",
     "number_of_node": 3,
     "availability_zone": "eu-west-101",
     "port": 8000,
     "name": "dws-demo",
     "version": "1.1.0",
     "vpc_id": "219ab8a0-1272-4049-a383-8ad0b770fa11",
     "user_name": "dbadmin",
     "public_ip": {
        "public_bind_type": "auto_assign",
        "eip_id": "85b20d7e-9eb7-4b2a-98f3-3c8843ea3574"
     "public_endpoints": [
          "public_connect_info": "dws-demo.eu-west-101.myhuaweicloud.com",
          "jdbc_url": "jdbc:postgresql://dws-demo.eu-west-101.myhuaweicloud.com/
< YOUR_DATABASE_name>
     "endpoints": [
           'connect_info": "dws-demo.eu-west-101.myhuaweicloud.com",
          "jdbc_url": "jdbc:postgresql:///< YOUR_DATABASE_name>'
       },
     "updated": "2018-01-15T12:50:06",
     "created": "2018-01-15T12:50:06",
     "recent_event": 1
 ]
```

- If **status** is **CREATING**, the cluster is being created. If **status** is **AVAILABLE**, the cluster is successfully created.
- The UUID of cluster **dws-demo** is **7ba031f6-81f4-4670-ad20-c490b91877e5**. Record the UUID for subsequent use.

#### **Step 5** Call the API in **Querying Cluster Details** to view cluster details.

curl -X GET -H "Content-type:application/json" -H "X-Auth-Token:\$Token" https://{dws\_endpoint}/v1.0/9bc552e6-19af-4326-800d-281a92984636/clusters/7ba031f6-81f4-4670-ad20-c490b91877e5 -k -v

The request response is as follows:

```
{
    "cluster": {
        "id": "7ba031f6-81f4-4670-ad20-c490b91877e5",
        "status": "AVAILABLE",
        "name": "dws-demo",
        "updated": "2018-01-15T12:50:06",
        "created": "2018-01-15T12:50:06",
        "user_name": "dbadmin",
        "sub_status": "NORMAL",
        "task_status": null,
        "action_progress": null,
        "node_type": "dws.d1.xlarge",
        "node_type_id": "5ddb1071-c5d7-40e0-a874-8a032e81a697",
        "subnet_id": "d23ef2e9-8b90-49b3-bc4a-fd7d6bea6bec",
         "security_group_id": "12e3c23a-8710-4b75-95e4-5c8d7f68ef3c",
        "number_of_node": 3,
```

```
"availability_zone": "eu-west-101",
     "port": 8000,
     "vpc_id": "219ab8a0-1272-4049-a383-8ad0b770fa11",
     "public_ip": {
        "public_bind_type": "auto_assign",
        "eip_id": "85b20d7e-9eb7-4b2a-98f3-3c8843ea3574"
     "public_endpoints": [
           "public_connect_info": "dws-demo.eu-west-101.myhuaweicloud.com",
           "jdbc_url": "jdbc:postgresql:///<YOUR_DATABASE_name>"
     1,
     "endpoints": [
     {
           "connect_info": "dws-demo.eu-west-101.myhuaweicloud.com",
           "jdbc_url": "jdbc:postgresql://dws-demo.eu-west-101.myhuaweicloud.com/
< YOUR_DATABASE_name>'
     1,
     "version": "1.1.0",
     "maintain_window": {
       "day": "Wed",
        "start_time": "22:00",
        "end_time": "02:00"
     "recent_event": 1,
     "tags": null,
     "parameter_group": {
         "id": "157e9cc4-64a8-11e8-adc0-fa7ae01bbebc",
                                                                  "name": "Default-Parameter-Group-
               "status": "In-Sync"
dws "
  }
```

**public\_endpoints** and **endpoints** can be queried from the response. After the cluster is successfully created, you can use **public\_endpoints** or **endpoints** to access the cluster from an external source.

**Step 6** Call the API in **Creating a Snapshot** to create a snapshot.

Create snapshot snapshotForDemoCluster for cluster dws-demo.

```
curl -X POST -H "Content-type:application/json" -H "X-Auth-Token:$Token" -d '{
    "snapshot": {
        "name": "snapshotForDemoCluster",
        "cluster_id": "7ba031f6-81f4-4670-ad20-c490b91877e5",
        "description": "Snapshot description"
    }
}' https://{dws_endpoint}/v1.0/9bc552e6-19af-4326-800d-281a92984636/snapshots -k -v
```

The request response is as follows:

```
{
    "snapshot": {
        "id": "2a4d0f86-67cd-408a-8b66-017454fb7793"
    }
}
```

If status code **200** is returned, the request for creating a snapshot is successfully sent. Record **id** so that the ID can be used when you query the snapshot details later

**Step 7** Call the API in **Querying Snapshot Details** to check whether the snapshot is successfully created.

```
curl -X GET -H 'Content-type:application/json;charset=utf-8' -H "X-Auth-Token:$Token" https://
{dws_endpoint}/v1.0/9bc552e6-19af-4326-800d-281a92984636/snapshots/
2a4d0f86-67cd-408a-8b66-017454fb7793 -k -v
```

If the snapshot status in the response is **AVAILABLE**, the snapshot is successfully created. If the snapshot status is **CREATING**, the snapshot is being created.

```
{
    "snapshot": {
        "id": "2a4d0f86-67cd-408a-8b66-017454fb7793",
        "name": "snapshotForDemoCluster",
        "description": "Snapshot description",
        "started": "2018-01-18T13:59:23Z",
        "finished": "2018-01-18T13:01:40Z",
        "size": 500,
        "status": "AVAILABLE",
        "type": "MANUAL",
        "cluster_id": "4f87d3c4-9e33-482f-b962-e23b30d1a18c"
    }
}
```

**Step 8** Call the API in **Restoring a Cluster** to restore a cluster using its snapshot.

Restore snapshot snapshotForDemoCluster to new cluster dws-restore.

```
curl -X POST -H 'Content-type:application/json;charset=utf-8' -H "X-Auth-Token:$Token" -d '{
    "restore": {
        "name": "dws-restore"
    }
}' https://{dws_endpoint}/v1.0/9bc552e6-19af-4326-800d-281a92984636/snapshots/
2a4d0f86-67cd-408a-8b66-017454fb7793/actions -v -k
```

If status code **200** is returned, the cluster is successfully restored. You can check the cluster restoration status by performing operations in **Querying Cluster Details**.

**Step 9** Call the API in **Deleting a Manual Snapshot** to delete an unwanted snapshot.

```
curl -X DELETE -H 'Content-type:application/json;charset=utf-8' -H "X-Auth-Token:$Token" https://
{dws_endpoint}/v1.0/9bc552e6-19af-4326-800d-281a92984636/snapshots/
2a4d0f86-67cd-408a-8b66-017454fb7793 -v -k
```

If status code **202** is returned, the snapshot is successfully deleted.

**Step 10** Call the API in **Deleting a Cluster** to delete an unwanted cluster.

```
curl -X DELETE -H 'Content-type:application/json;charset=utf-8' -H "X-Auth-Token:$Token" -d '{
    "keep_last_manual_snapshot":0
}' https://{dws_endpoint}/v1.0/9bc552e6-19af-4326-800d-281a92984636/clusters/7ba031f6-81f4-4670-ad20-c490b91877e5 -v -k
```

If status code 202 is returned, the cluster is successfully deleted.

----End

# 5 API Description

# **5.1 Cluster Management APIs**

A data warehouse cluster is the smallest management unit in GaussDB(DWS). A cluster is a data warehouse that runs independently. You can manage the cluster life cycle in GaussDB(DWS).

### 5.1.1 Creating a Cluster

#### **Function**

This API is used to create clusters.

The cluster must run in a VPC. Before creating a cluster, you need to create a VPC and obtain the VPC and subnet IDs.

This API is an asynchronous API. It takes 10 to 15 minutes to create a cluster.

#### URI

- URI format POST /v1.0/{project\_id}/clusters
- Parameter description

Table 5-1 URI parameters

| Parameter  | Mand<br>atory | Туре   | Description                                                                             |
|------------|---------------|--------|-----------------------------------------------------------------------------------------|
| project_id | Yes           | String | Project ID. For details about how to obtain the ID, see <b>Obtaining a Project ID</b> . |

#### **Request Message**

Request example
 POST /v1.0/89cd04f168b84af6be287f71730fdb4b/clusters

#### • Parameter description

**Table 5-2** Request parameters

| Parame<br>ter | Mandator<br>y | Туре                     | Description    |
|---------------|---------------|--------------------------|----------------|
| cluster       | Yes           | CreateClusterInfo object | Cluster object |

Table 5-3 CreateClusterInfo

| Parameter             | Mandatory | Туре    | Description                                                                                        |
|-----------------------|-----------|---------|----------------------------------------------------------------------------------------------------|
| node_type             | Yes       | String  | Node type                                                                                          |
| number_of_n<br>ode    | Yes       | Integer | Number of nodes in a cluster. Value range: 3 to 32                                                 |
| subnet_id             | Yes       | String  | Subnet ID, which is used for configuring cluster network.                                          |
| security_grou<br>p_id | Yes       | String  | ID of a security group, which is used for configuring cluster network.                             |
| vpc_id                | Yes       | String  | VPC ID, which is used for configuring cluster network.                                             |
| availability_z<br>one | No        | String  | AZ of a cluster                                                                                    |
| port                  | No        | Integer | Service port of a cluster. The value ranges from 8000 to 30000. The default value is <b>8000</b> . |

| Parameter                 | Mandatory | Туре               | Description                                                                                                    |
|---------------------------|-----------|--------------------|----------------------------------------------------------------------------------------------------|
| name                      | Yes       | String             | Cluster name, which must be unique. The cluster name must contain 4 to 64 characters, which must start with a letter. Only letters, digits, hyphens (-), and underscores (_) are allowed. |
| user_name                 | Yes       | String             | Administrator username for logging in to a GaussDB(DWS) cluster. The administrator username must:  • Consist of lowercase                                                                 |
|                           |           |                    | letters, digits, or underscores.                                                                                                    |
|                           |           |                    | Start with a lowercase letter or an underscore.                                                                                                    |
|                           |           |                    | • Contain 1 to 63 characters.                                                                                                    |
|                           |           |                    | <ul> <li>Cannot be a keyword of<br/>the GaussDB(DWS)<br/>database.</li> </ul>                                                                                                    |
| user_pwd                  | Yes       | String             | Administrator password for logging in to a GaussDB(DWS) cluster                                                                                                    |
| public_ip                 | No        | PublicIp<br>object | Public IP address. If the parameter is not specified, public connection is not used by default.                                                                                           |
| number_of_c<br>n          | No        | Integer            | Number of deployed CNs. The value ranges from 2 to the number of cluster nodes minus 1. The maximum value is 5 and the default value is 2.                                                |
| enterprise_pr<br>oject_id | No        | String             | Enterprise project. The default enterprise project ID is <b>0</b> .                                                                                                    |

Table 5-4 PublicIp

| Parameter            | Mandatory | Туре   | Description                                                                                               |
|----------------------|-----------|--------|----------------------------------------------------------------------------------------------------|
| public_bind_t<br>ype | Yes       | String | Binding type of an EIP. The value can be one of the following:  • auto_assign  • not_use  • bind_existing |
| eip_id               | No        | String | EIP ID                                                                                                    |

#### **Response Message**

• Example response

```
{
    "cluster": {
        "id": "7d85f602-a948-4a30-afd4-e84f47471c15"
     }
}
```

• Parameter description

**Table 5-5** Response parameters

| Parameter | Туре                  | Description    |
|-----------|-----------------------|----------------|
| cluster   | <b>Cluster</b> object | Cluster object |

Table 5-6 Cluster

| Parameter | Туре   | Description |
|-----------|--------|-------------|
| id        | String | Cluster ID  |

#### **Status Code**

Normal

200

• Exception

**Table 5-7** Returned values

| Returned Value   | Description           |
|------------------|-----------------------|
| 400 Bad Request  | Request error.        |
| 401 Unauthorized | Authorization failed. |

| Returned Value               | Description                 |
|------------------------------|-----------------------------|
| 403 Forbidden                | No operation permission.    |
| 404 Not Found                | No resources found.         |
| 500 Internal Server<br>Error | Internal service error.     |
| 503 Service<br>Unavailable   | The service is unavailable. |

# 5.1.2 Querying the Cluster List

#### **Function**

This API is used to query and display the cluster list.

#### URI

- URI format GET /v1.0/{project\_id}/clusters
- Parameter description

Table 5-8 URI parameters

| Parameter  | Mandat<br>ory | Туре   | Description                                                                      |
|------------|---------------|--------|----------------------------------------------------------------------------------|
| project_id | Yes           | String | Project ID. For details about how to obtain the ID, see  Obtaining a Project ID. |

#### Request

#### Request example

GET /v1.0/89cd04f168b84af6be287f71730fdb4b/clusters

#### Response

Example response

```
"clusters": [

{

"id": "7d85f602-a948-4a30-afd4-e84f47471c15",

"status": "AVAILABLE",

"sub_status": "READONLY",

"task_status": "SNAPSHOTTING",

"action_progress": {"SNAPSHOTTING": "20%"},

"node_type": "dws.d1.xlarge.ultrahigh",

"subnet_id": "374eca02-cfc4-4de7-8ab5-dbebf7d9a720",

"security_group_id": "dc3ec145-9029-4b39-b5a3-ace5a01f772b",

"number_of_node": 3,

"availability_zone": "eu-west-101",
```

```
"port": 8000,
     "name": "dws-1",
     "version": "1.2.0",
     "vpc_id": "85b20d7e-9eb7-4b2a-98f3-3c8843ea3574",
     "user_name": "dbadmin",
     "public_ip": {
       "public_bind_type": "auto_assign",
       "eip_id": "85b20d7e-9eb7-4b2a-98f3-3c8843ea3574"
     "public_endpoints": [
          "public_connect_info": "dws-1.eu-west-101.myhuaweicloud.com",
          "jdbc_url": "jdbc:postgresql://dws-1.eu-west-101.myhuaweicloud.com/
< YOUR_DATABASE_name>"
       }
     "endpoints": [
          "connect_info": "dws-1.eu-west-101.myhuaweicloud.com",
          "jdbc_url": "jdbc:postgresql://dws-1.eu-west-101.myhuaweicloud.com/
< YOUR_DATABASE_name>"
       }
     "updated": "2016-02-10T14:28:14Z",
     "created": "2016-02-10T14:26:14Z",
     "enterprise_project_id":"aca4e50a-266f-4786-827c-f8d6cc3fbada",
     "tags":[
           "key": "key1",
           "value": "value1"
          .
"key": "key2",
          "value": "value2"
        ],
     "recent_event": 6
  ]
```

Parameter description

Table 5-9 Response parameter description

| Parameter | Туре                         | Description             |
|-----------|------------------------------|-------------------------|
| clusters  | Array of ClusterInfo objects | List of cluster objects |

Table 5-10 ClusterInfo

| Parameter | Туре   | Description |
|-----------|--------|-------------|
| id        | String | Cluster ID  |

| Parameter  | Туре   | Description                                                                                                    |
|------------|--------|----------------------------------------------------------------------------------------------------|
| status     | String | Cluster status. The value can be one of the following:  CREATING  AVAILABLE  UNAVAILABLE  CREATION FAILED  FROZEN                                                                                                    |
| sub_status | String | Sub-status of clusters in the AVAILABLE state. The value can be one of the following:  NORMAL READONLY REDISTRIBUTING REDISTRIBUTION-FAILURE UNBALANCED UNBALANCED   READONLY DEGRADED DEGRADED   UNBALANCED UNBALANCED   REDISTRIBUTING UNBALANCED   REDISTRIBUTING UNBALANCED   REDISTRIBUTION-FAILURE READONLY   REDISTRIBUTION-FAILURE UNBALANCED   READONLY   REDISTRIBUTION-FAILURE DEGRADED   UNBALANCED   REDISTRIBUTION-FAILURE DEGRADED   UNBALANCED   REDISTRIBUTION-FAILURE DEGRADED   UNBALANCED   REDISTRIBUTION-FAILURE DEGRADED   UNBALANCED   READONLY   REDISTRIBUTION-FAILURE |

| Parameter             | Туре                                     | Description                                                                                                    |
|-----------------------|------------------------------------------|----------------------------------------------------------------------------------------------------|
| task_status           | String                                   | Cluster management task. The value can be one of the following:  UNFREEZING  FREEZING  RESTORING  SNAPSHOTTING  GROWING  REBOOTING  SETTING_CONFIGURATION  CONFIGURING_EXT_DATASOURCE  DELETING_EXT_DATASOURCE  REBOOT_FAILURE  RESIZE_FAILURE                                                 |
| action_progr<br>ess   | Map <string,s<br>tring&gt;</string,s<br> | Task information, consisting of a key and a value. The key indicates an ongoing task, and the value indicates the progress of the ongoing task.  Valid key values include:  GROWING  RESTORING  SNAPSHOTTING  CREATING  The following is an example: "action_progress": {"SNAPSHOTTING":"16%"} |
| node_type             | String                                   | Node type                                                                                                    |
| subnet_id             | String                                   | Subnet ID                                                                                                    |
| security_gro<br>up_id | String                                   | Security group ID                                                                                                    |
| number_of_n<br>ode    | Integer                                  | Number of nodes                                                                                                    |
| availability_z<br>one | String                                   | AZ                                                                                                    |
| port                  | Integer                                  | Service port of a cluster. The value ranges from 8000 to 30000. The default value is <b>8000</b> .                                                                                                    |
| name                  | String                                   | Cluster name                                                                                                    |
| version               | String                                   | Data warehouse version                                                                                                    |

| Parameter                 | Туре                       | Description                                                                                                    |
|---------------------------|----------------------------|----------------------------------------------------------------------------------------------------|
| vpc_id                    | String                     | VPC ID                                                                                                    |
| user_name                 | String                     | Username of the administrator                                                                                                    |
| public_ip                 | PublicIp<br>object         | Public IP address. If the parameter is not specified, public connection is not used by default.                                                               |
| public_endpo<br>ints      | PublicEndpo<br>ints object | Public network connection information about the cluster. If the parameter is not specified, the public network connection information is not used by default. |
| endpoints                 | <b>Endpoints</b> object    | Private network connection information about the cluster.                                                                                                    |
| updated                   | String                     | Last modification time of a cluster. Format: ISO8601:YYYY-MM-DDThh:mm:ssZ                                                                                     |
| created                   | String                     | Cluster creation time. Format: ISO8601:YYYY-MM-DDThh:mm:ssZ                                                                                                   |
| enterprise_pr<br>oject_id | String                     | Enterprise project ID. The value <b>0</b> indicates the ID of the default enterprise project.                                                                 |
| tags                      | Tags object                | Tags in a cluster                                                                                                    |
| recent_event              | Integer                    | Number of events                                                                                                    |
| failed_reason<br>s        | Object                     | Cause of failure. If the parameter is left empty, the cluster is in the normal state.                                                                         |

Table 5-11 PublicIp

| Parameter            | Man<br>dato<br>ry | Туре   | Description                                                                                               |
|----------------------|-------------------|--------|----------------------------------------------------------------------------------------------------|
| public_bind_ty<br>pe | Yes               | String | Binding type of an EIP. The value can be one of the following:  • auto_assign  • not_use  • bind_existing |
| eip_id               | No                | String | EIP ID                                                                                                    |

Table 5-12 Tags

| Parameter | Туре   | Description                                                                                                    |
|-----------|--------|----------------------------------------------------------------------------------------------------|
| value     | String | Value. A value can contain a maximum of 43 Unicode characters, which can be null. The first and last characters cannot be spaces. Only letters, digits, hyphens (-), and underscores (_) are allowed. It cannot contain the following characters: =*<> / |
| key       | String | Key. A key can contain a maximum of 36 Unicode characters, which cannot be null. The first and last characters cannot be spaces. Only letters, digits, hyphens (-), and underscores (_) are allowed. It cannot contain the following characters: =*<> /  |

#### **Table 5-13** PublicEndpoints

| Parameter               | Туре   | Description                           |
|-------------------------|--------|---------------------------------------|
| public_conne<br>ct_info | String | Public network connection information |
| jdbc_url                | String | JDBC URL of the public network        |

Table 5-14 Endpoints

| Parameter    | Man<br>dato<br>ry | Туре   | Description                                                                     |
|--------------|-------------------|--------|---------------------------------------------------------------------------------|
| connect_info | Yes               | String | Private network connection information                                          |
| jdbc_url     | Yes               | String | JDBC URL on the private network. The following is the default format:           |
|              |                   |        | jdbc:postgresql://< connect_info>/<br><your_database_name></your_database_name> |

#### **Returned Value**

- Normal200
- Exception

Table 5-15 Returned values

| Returned Value               | Description                 |
|------------------------------|-----------------------------|
| 400 Bad Request              | Request error.              |
| 401 Unauthorized             | Authorization failed.       |
| 403 Forbidden                | No operation permission.    |
| 404 Not Found                | No resources found.         |
| 500 Internal Server<br>Error | Internal service error.     |
| 503 Service<br>Unavailable   | The service is unavailable. |

# **5.1.3 Querying Cluster Details**

#### **Function**

This API is used to query cluster details.

#### **URI**

- URI format GET /v1.0/{project\_id}/clusters/{cluster\_id}
- Parameter description

Table 5-16 URI parameters

| Parameter  | Man<br>dato<br>ry | Туре   | Description                                                                               |
|------------|-------------------|--------|-------------------------------------------------------------------------------------------|
| project_id | Yes               | String | Project ID. For details about how to obtain the ID, see <b>Obtaining a Project ID</b> .   |
| cluster_id | Yes               | String | Cluster ID. For details about how to obtain the ID, see <b>Obtaining the Cluster ID</b> . |

#### **Request Message**

Request example

GET /v1.0/89cd04f168b84af6be287f71730fdb4b/clusters/b5c45780-1006-49e3-b2d5-b3229975bbc7

#### **Response Message**

Example response

```
"cluster": {
     "id": "7d85f602-a948-4a30-afd4-e84f47471c15",
     "status": "AVAILABLE",
"name": "dws-1",
     "updated": "2018-02-10T14:28:14Z",
     "created": "2018-02-10T14:28:14Z",
     "user_name": "dbadmin",
"sub_status": "READONLY",
"task_status": "SNAPSHOTTING",
     "action_progress": {"SNAPSHOTTING": "20%"},
     "node_type": "dws.m1.xlarge.ultrahigh",
     "subnet_id": "374eca02-cfc4-4de7-8ab5-dbebf7d9a720",
     "security_group_id": "dc3ec145-9029-4b39-b5a3-ace5a01f772b",
     "number_of_node": 3,
     "availability_zone": "eu-west-101",
     "port": 8000,
     "vpc_id": "85b20d7e-9eb7-4b2a-98f3-3c8843ea3574",
     "public_ip": {
        "public_bind_type": "auto_assign",
        "eip_id": "85b20d7e-9etypeb2a-98f3-3c8843ea3574"
     "private_ip":["192.168.0.12","192.168.0.66"],
     "public_endpoints": [
           "public_connect_info": "dws-1.eu-west-101.myhuaweicloud.com",
           "jdbc_url": "jdbc:postgresql://dws-1.eu-west-101.myhuaweicloud.com/
< YOUR_DATABASE_name>"
        }
     "endpoints": [
        {
           "connect_info": "dws-1.eu-west-101.myhuaweicloud.com",
           "jdbc_url": "jdbc:postgresql://dws-1.eu-west-101.myhuaweicloud.com/
< YOUR_DATABASE_name>'
        }
     ],
     "version": "1.2.0",
     "maintain_window": {
        "day": "Wed",
        "start_time": "22:00",
"end_time": "02:00"
     "resize_info" : {
        "target node num": "6",
        "origin_node_num": "3",
        "resize_status": "GROWING",
        "start_time": "2018-02-14T14:28:14Z"
     "enterprise_project_id": "6a6a18fe-417a-4188-9214-75fd08c22065",
     "recent_event": 6,
     "tags":[
           "key": "key1",
           "value": "value1"
        },
        {
           "key": "key2",
           "value": "value2"
        }
      ],
                                      "id": "157e9cc4-64a8-11e8-adc0-fa7ae01bbebc",
      "parameter_group": {
         "name": "Default-Parameter-Group-dws ",
                                                               "status": "In-Sync"
  }
```

Parameter description

Table 5-17 Response parameter description

| Parameter | Туре                     | Description    |
|-----------|--------------------------|----------------|
| cluster   | ClusterDetai<br>l object | Cluster object |

Table 5-18 ClusterDetail

| Parameter | Туре   | Description                                                                                                    |
|-----------|--------|----------------------------------------------------------------------------------------------------|
| id        | String | Cluster ID                                                                                                    |
| status    | String | Cluster status. The value can be one of the following:  CREATING  AVAILABLE  UNAVAILABLE  CREATION FAILED  FROZEN |
| name      | String | Cluster name                                                                                                    |
| updated   | String | Last modification time<br>of a cluster. Format:<br>ISO8601:YYYY-MM-<br>DDThh:mm:ssZ                               |
| created   | String | Cluster creation time.<br>Format: ISO8601: YYYY-<br>MM-DDThh:mm:ssZ                                               |
| user_name | String | Username of the administrator                                                                                     |

| Parameter  | Туре   | Description                                                                                   |
|------------|--------|-----------------------------------------------------------------------------------------------|
| sub_status | String | Sub-status of clusters in the AVAILABLE state. The value can be one of the following:  NORMAL |
|            |        | READONLY                                                                                      |
|            |        | REDISTRIBUTING                                                                                |
|            |        | REDISTRIBUTION-<br>FAILURE                                                                    |
|            |        | UNBALANCED                                                                                    |
|            |        | UNBALANCED       READONLY                                                                     |
|            |        | DEGRADED                                                                                      |
|            |        | DEGRADED       READONLY                                                                       |
|            |        | DEGRADED       UNBALANCED                                                                     |
|            |        | UNBALANCED       REDISTRIBUTING                                                               |
|            |        | UNBALANCED       REDISTRIBUTION- FAILURE                                                      |
|            |        | READONLY       REDISTRIBUTION- FAILURE                                                        |
|            |        | UNBALANCED       READONLY       REDISTRIBUTION- FAILURE                                       |
|            |        | DEGRADED       REDISTRIBUTION- FAILURE                                                        |
|            |        | DEGRADED       UNBALANCED       REDISTRIBUTION- FAILURE                                       |
|            |        | DEGRADED       UNBALANCED       READONLY       REDISTRIBUTION- FAILURE                        |
|            |        | DEGRADED       UNBALANCED       READONLY                                                      |

| Parameter         | Туре                                | Description                                                                                                    |
|-------------------|-------------------------------------|----------------------------------------------------------------------------------------------------|
| task_status       | String                              | Cluster management task. The value can be one of the following:  UNFREEZING FREEZING FREEZING RESTORING SNAPSHOTTING GROWING REBOOTING SETTING_CONFIGU RATION CONFIGURING_EXT _DATASOURCE DELETING_EXT_DA TASOURCE REBOOT_FAILURE RESIZE_FAILURE |
| action_progress   | Map <string,string></string,string> | The key indicates an ongoing task. The value can be one of the following:  • GROWING  • RESTORING  • SNAPSHOTTING  • REPAIRING  • CREATING  The value indicates the task progress.                                                               |
| node_type         | String                              | Node type                                                                                                    |
| subnet_id         | String                              | Subnet ID                                                                                                    |
| security_group_id | String                              | Security group ID                                                                                                    |
| number_of_node    | Integer                             | Number of nodes                                                                                                    |
| availability_zone | String                              | AZ                                                                                                    |
| port              | Integer                             | Service port of a cluster. The value ranges from 8000 to 30000. The default value is <b>8000</b> .                                                                                                    |
| vpc_id            | String                              | VPC ID                                                                                                    |

| Parameter             | Туре                              | Description                                                                                                    |
|-----------------------|-----------------------------------|----------------------------------------------------------------------------------------------------|
| public_ip             | PublicIp object                   | Public IP address. If the parameter is not specified, public connection is not used by default.                                                               |
| private_ip            | Array of strings                  | List of private network IP addresses                                                                                                    |
| public_endpoints      | Array of PublicEndpoints objects  | Public network connection information about the cluster. If the parameter is not specified, the public network connection information is not used by default. |
| endpoints             | Array of <b>Endpoints</b> objects | Private network connection information about the cluster.                                                                                                    |
| version               | String                            | Data warehouse version                                                                                                    |
| maintain_window       | MaintainWindow<br>object          | Cluster maintenance window                                                                                                    |
| resize_info           | ResizeInfo object                 | Cluster scale-out details                                                                                                    |
| enterprise_project_id | String                            | Enterprise project ID. The value <b>0</b> indicates the ID of the default enterprise project.                                                                 |
| recent_event          | Integer                           | Number of events                                                                                                    |
| tags                  | Array of <b>Tags</b> objects      | Labels in a cluster                                                                                                    |
| parameter_group       | ParameterGroup<br>object          | Parameter group<br>details                                                                                                    |
| node_type_id          | String                            | Node type ID                                                                                                    |
| failed_reasons        | Object                            | Cause of failure. If the parameter is left empty, the cluster is in the normal state.                                                                         |

Table 5-19 PublicIp

| Parameter            | Mandato<br>ry | Туре   | Description                                                                                               |
|----------------------|---------------|--------|----------------------------------------------------------------------------------------------------|
| public_bind<br>_type | Yes           | String | Binding type of an EIP. The value can be one of the following:  • auto_assign  • not_use  • bind_existing |
| eip_id               | No            | String | EIP ID                                                                                                    |

#### Table 5-20 PublicEndpoints

| Parameter               | Mandato<br>ry | Туре   | Description                                                                                                    |
|-------------------------|---------------|--------|----------------------------------------------------------------------------------------------------|
| public_conn<br>ect_info | No            | String | Public network connection information                                                                                                    |
| jdbc_url                | No            | String | JDBC URL of the public network. The following is the default format: jdbc:postgresql://< public_connect_info>/ <your_database_name></your_database_name> |

#### Table 5-21 Endpoints

| Parameter        | Mandato<br>ry | Туре   | Description                                                                                                    |
|------------------|---------------|--------|----------------------------------------------------------------------------------------------------|
| connect_inf<br>o | Yes           | String | Private network connection information                                                                                                    |
| jdbc_url         | Yes           | String | JDBC URL on the private network. The following is the default format: jdbc:postgresql://< connect_info>/ <your_database_name></your_database_name> |

Table 5-22 MaintainWindow

| Parameter  | Mandator<br>y | Туре   | Description                                                                              |
|------------|---------------|--------|------------------------------------------------------------------------------------------|
| day        | No            | String | Maintenance time in each week in the unit of day. The value can be one of the following: |
|            |               |        | Mon                                                                                      |
|            |               |        | • Tue                                                                                    |
|            |               |        | Wed                                                                                      |
|            |               |        | • Thu                                                                                    |
|            |               |        | • Fri                                                                                    |
|            |               |        | Sat                                                                                      |
|            |               |        | • Sun                                                                                    |
| start_time | No            | String | Maintenance start time in HH:mm format. The time zone is GMT+0.                          |
| end_time   | No            | String | Maintenance end time in HH:mm format. The time zone is GMT+0.                            |

Table 5-23 ResizeInfo

| Parameter           | Туре    | Description                                                         |
|---------------------|---------|---------------------------------------------------------------------|
| target_node_<br>num | Integer | Number of nodes after the scale-out                                 |
| origin_node_<br>num | Integer | Number of nodes before the scale-out                                |
| resize_status       | String  | Scale-out status. The value can be one of the following:  • GROWING |
|                     |         | RESIZE_FAILURE                                                      |
| start_time          | String  | Scale-out start time. Format: ISO8601:YYYY-MM-DDThh:mm:ss           |

Table 5-24 Tags

| Parameter | Туре   | Description                                                                                                    |
|-----------|--------|----------------------------------------------------------------------------------------------------|
| key       | String | Key. A key can contain a maximum of 36 Unicode characters, which cannot be null. The first and last characters cannot be spaces. Only letters, digits, hyphens (-), and underscores (_) are allowed. It cannot contain the following characters: =*<> /  |
| value     | String | Value. A value can contain a maximum of 43 Unicode characters, which can be null. The first and last characters cannot be spaces. Only letters, digits, hyphens (-), and underscores (_) are allowed. It cannot contain the following characters: =*<> / |

Table 5-25 ParameterGroup

| Parameter | Mandator<br>y | Туре   | Description                                                                                                    |
|-----------|---------------|--------|----------------------------------------------------------------------------------------------------|
| id        | Yes           | String | Parameter group ID                                                                                                    |
| name      | Yes           | String | Parameter group name                                                                                                    |
| status    | Yes           | String | Cluster parameter status. The value can be one of the following:  In-Sync: synchronized  Applying: in application  Pending-Reboot: restart for the modification to take effect |
|           |               |        | Sync-Failure: application failure                                                                                                    |

- Normal200
- Exception

**Table 5-26** Returned values

| Returned Value   | Description              |
|------------------|--------------------------|
| 400 Bad Request  | Request error.           |
| 401 Unauthorized | Authorization failed.    |
| 403 Forbidden    | No operation permission. |

| Returned Value               | Description                 |
|------------------------------|-----------------------------|
| 404 Not Found                | No resources found.         |
| 500 Internal Server<br>Error | Internal service error.     |
| 503 Service Unavailable      | The service is unavailable. |

#### **5.1.4 Querying the Supported Node Types**

#### **Function**

This API is used to query the node types supported by GaussDB(DWS).

#### URI

 URI format GET /v2/{project\_id}/node-types

Table 5-27 URI parameters

| Parameter  | Man<br>dato<br>ry | Туре   | Description                                                                             |
|------------|-------------------|--------|-----------------------------------------------------------------------------------------|
| project_id | Yes               | String | Project ID. For details about how to obtain the ID, see <b>Obtaining a Project ID</b> . |

#### **Request Message**

 Request example GET /v2/89cd04f168b84af6be287f71730fdb4b/node-types

#### **Response Message**

Example response

```
## Code to the code of the code of the cod
```

#### • Parameter description

**Table 5-28** Response parameter description

| Parameter  | Туре                       | Description               |
|------------|----------------------------|---------------------------|
| node_types | Array of NodeTypes objects | List of node type objects |

Table 5-29 NodeTypes

| Parameter | Туре                 | Description         |  |
|-----------|----------------------|---------------------|--|
| spec_name | String               | Name of a node type |  |
| detail    | <b>Detail</b> object | Node type details   |  |
| id        | String               | Node type ID        |  |

Table 5-30 Detail

| Parameter | Туре   | Description     |  |
|-----------|--------|-----------------|--|
| type      | String | Attribute type  |  |
| value     | String | Attribute value |  |
| unit      | String | Attribute unit  |  |

#### **Status Code**

- Normal
  - 200
- Exception

Table 5-31 Returned values

| Returned Value               | Description                 |  |  |
|------------------------------|-----------------------------|--|--|
| 400 Bad Request              | Request error.              |  |  |
| 401 Unauthorized             | Authorization failed.       |  |  |
| 403 Forbidden                | No operation permission.    |  |  |
| 404 Not Found                | No resources found.         |  |  |
| 500 Internal Server<br>Error | Internal service error.     |  |  |
| 503 Service<br>Unavailable   | The service is unavailable. |  |  |

#### 5.1.5 Deleting a Cluster

#### **Function**

This API is used to delete clusters. All resources of the deleted cluster, including customer data, will be released. For data security, create a snapshot for the cluster that you want to delete before deleting the cluster.

#### URI

- URI format DELETE /v1.0/{project\_id}/clusters/{cluster\_id}
- Parameter description

Table 5-32 URI parameters

| Paramete<br>r | Mandato<br>ry | Туре   | Description                                                                                             |
|---------------|---------------|--------|----------------------------------------------------------------------------------------------------|
| project_id    | Yes           | String | Project ID. For details about how to obtain the ID, see <b>Obtaining a Project ID</b> .                 |
| cluster_id    | Yes           | String | ID of the cluster to be deleted. For details about how to obtain the ID, see  Obtaining the Cluster ID. |

#### **Request Message**

Request example
 DELETE /v1.0/89cd04f168b84af6be287f71730fdb4b/clusters/4ca46bf1-5c61-48ff-b4f3-0ad4e5e3ba90 {
 "keep\_last\_manual\_snapshot":0 }

• Parameter description

**Table 5-33** Request parameters

| Parameter                     | Mandator<br>y | Туре        | Description                                                 |
|-------------------------------|---------------|-------------|-------------------------------------------------------------|
| keep_last_man<br>ual_snapshot | Yes           | Intege<br>r | Number of snapshots that you want to reserve for a cluster. |

#### **Response Message**

Example response

status CODE 202

#### **Status Code**

Normal202

• Exception

Table 5-34 Returned values

| Returned Value            | Description                 |
|---------------------------|-----------------------------|
| 400 Bad Request           | Request error.              |
| 401 Unauthorized          | Authorization failed.       |
| 403 Forbidden             | No operation permission.    |
| 404 Not Found             | No resources found.         |
| 500 Internal Server Error | Internal service error.     |
| 503 Service Unavailable   | The service is unavailable. |

#### 5.1.6 Restarting a Cluster

#### **Function**

This API is used to restart clusters.

#### **URI**

- URI format POST /v1.0/{project\_id}/clusters/{cluster\_id}/restart
- Parameter description

Table 5-35 URI parameters

| Paramete<br>r | Mandator<br>y | Туре   | Description                                                                                              |
|---------------|---------------|--------|----------------------------------------------------------------------------------------------------|
| project_id    | Yes           | String | Project ID. For details about how to obtain the ID, see <b>Obtaining a Project ID</b> .                  |
| cluster_id    | Yes           | String | ID of the cluster to be restarted. For details about how to obtain the ID, see Obtaining the Cluster ID. |

#### **Request Message**

Request example
 POST /v1.0/89cd04f168b84af6be287f71730fdb4b/clusters/4ca46bf1-5c61-48ff-b4f3-0ad4e5e3ba90/restart
{
 "restart":{}

• Parameter description

Table 5-36 Request parameters

| Paramete<br>r | Mandatory | Туре   | Description   |
|---------------|-----------|--------|---------------|
| restart       | Yes       | Object | Restart flag. |

#### **Response Message**

Example response

status CODE 200

- Normal200
- Exception

Table 5-37 Returned values

| Returned Value            | Description                 |
|---------------------------|-----------------------------|
| 400 Bad Request           | Request error.              |
| 401 Unauthorized          | Authorization failed.       |
| 403 Forbidden             | No operation permission.    |
| 404 Not Found             | No resources found.         |
| 500 Internal Server Error | Internal service error.     |
| 503 Service Unavailable   | The service is unavailable. |

#### **5.1.7 Scaling Out Clusters**

#### **Function**

This API is used to scale out clusters.

#### **URI**

- URI format POST /v1.0/{project\_id}/clusters/{cluster\_id}/resize
- Parameter description

Table 5-38 URI parameters

| Parameter  | Mandatory | Туре   | Description                                                                                                    |
|------------|-----------|--------|----------------------------------------------------------------------------------------------------|
| project_id | Yes       | String | Project ID. For details about how to obtain the ID, see Obtaining a Project ID.                                   |
| cluster_id | Yes       | String | ID of the cluster to be scaled out. For details about how to obtain the ID, see <b>Obtaining the Cluster ID</b> . |

#### **Request Message**

• Request example

```
scale_out sample API is as follows:
```

```
POST /v1.0/89cd04f168b84af6be287f71730fdb4b/clusters/4ca46bf1-5c61-48ff-b4f3-0ad4e5e3ba90/
resize
{
    "scale_out":{
         "count":3
    }
}
```

• Parameter description

**Table 5-39** Request parameters

| Parameter | Mandatory | Туре               | Description          |
|-----------|-----------|--------------------|----------------------|
| scale_out | No        | ScaleOut<br>object | Scale out an object. |

#### Table 5-40 ScaleOut

| Parameter | Mandato<br>ry | Туре    | Description                 |
|-----------|---------------|---------|-----------------------------|
| count     | Yes           | Integer | Number of nodes to be added |

#### **Response Message**

Example response

status CODE 200

#### **Status Code**

- Normal200
- Exception

Table 5-41 Returned values

| Returned Value            | Description                 |
|---------------------------|-----------------------------|
| 400 Bad Request           | Request error.              |
| 401 Unauthorized          | Authorization failed.       |
| 403 Forbidden             | No operation permission.    |
| 404 Not Found             | No resources found.         |
| 500 Internal Server Error | Internal service error.     |
| 503 Service Unavailable   | The service is unavailable. |

#### 5.1.8 Resetting a Password

#### **Function**

This API is used to reset the password of cluster administrator.

#### **URI**

- URI format POST /v1.0/{project\_id}/clusters/{cluster\_id}/reset-password
- Parameter description

Table 5-42 URI parameters

| Parameter  | Mandato<br>ry | Туре   | Description                                                                                                    |
|------------|---------------|--------|----------------------------------------------------------------------------------------------------|
| project_id | Yes           | String | Project ID. For details about how to obtain the ID, see <b>Obtaining a Project ID</b> .                                        |
| cluster_id | Yes           | String | ID of the cluster whose password is to be reset. For details about how to obtain the ID, see <b>Obtaining the Cluster ID</b> . |

#### **Request Message**

Parameter description

**Table 5-43** Request parameters

| Parameter        | Mandator<br>y | Туре   | Description                                                                        |
|------------------|---------------|--------|------------------------------------------------------------------------------------|
| new_pass<br>word | Yes           | String | New administrator password for logging in to a data warehouse cluster              |
|                  |               |        | A password must conform to the following rules:                                    |
|                  |               |        | Contains 8 to 32 characters.                                                       |
|                  |               |        | Cannot be the same as the username<br>or the username written in reverse<br>order. |
|                  |               |        | Contains at least three types of the following:                                    |
|                  |               |        | <ul> <li>Lowercase letters</li> </ul>                                              |
|                  |               |        | – Uppercase letters                                                                |
|                  |               |        | – Digits                                                                           |
|                  |               |        | <pre>- Special characters: ~!?,.:;'"(){}[]/</pre>                                  |
|                  |               |        | Cannot be the same as previous passwords.                                          |
|                  |               |        | Cannot be a weak password.                                                         |

#### **Response Message**

Example response

status CODE 200

- Normal200
- Exception

Table 5-44 Returned values

| Returned Value            | Description              |
|---------------------------|--------------------------|
| 400 Bad Request           | Request error.           |
| 401 Unauthorized          | Authorization failed.    |
| 403 Forbidden             | No operation permission. |
| 404 Not Found             | No resources found.      |
| 500 Internal Server Error | Internal service error.  |

| Returned Value          | Description                 |
|-------------------------|-----------------------------|
| 503 Service Unavailable | The service is unavailable. |

#### 5.2 Snapshot Management APIs

A GaussDB(DWS) snapshot is a complete backup of a cluster. Snapshots are stored in the storage space of Object Storage Service (OBS). A snapshot can be used to restore a cluster to a newly created one that has the same flavor. Currently, you can only restore a cluster to a new one.

#### 5.2.1 Creating a Snapshot

#### **Function**

This API is used to create snapshots for a specified cluster.

#### **URI**

- URI format POST /v1.0/{project\_id}/snapshots
- Parameter description

Table 5-45 URI parameters

| Parameter  | Mandatory | Туре   | Description                                                                      |
|------------|-----------|--------|----------------------------------------------------------------------------------|
| project_id | Yes       | String | Project ID. For details about how to obtain the ID, see  Obtaining a Project ID. |

#### **Request Message**

```
Request example
POST /v1.0/89cd04f168b84af6be287f71730fdb4b/snapshots
{
    "snapshot": {
        "name": "snapshot-3",
        "cluster_id": "44b277eb-39be-4921-be31-3d61b43651d7",
        "description": "Snapshot-3 description"
    }
}
```

Parameter description

**Table 5-46** Request parameters

| Parameter | Mandatory | Туре                   | Description      |
|-----------|-----------|------------------------|------------------|
| snapshot  | Yes       | <b>Snapshot</b> object | Snapshot object. |

Table 5-47 Snapshot

| Parameter   | Mandatory | Туре   | Description                                                                                                    |
|-------------|-----------|--------|----------------------------------------------------------------------------------------------------|
| name        | Yes       | String | Snapshot name, which must be unique and start with a letter. It consists of 4 to 64 characters. The value is caseinsensitive and can contain letters, digits, hyphens (-), and underscores (_) only. |
| cluster_id  | Yes       | String | ID of the cluster for which you want to create a snapshot. For details about how to obtain the ID, see Obtaining the Cluster ID.                                                                     |
| description | No        | String | Snapshot description. If no value is specified, the description is empty. Enter a maximum of 256 characters. The following special characters are not allowed: ! <>'=&"                              |

#### **Response Message**

• Parameter description

**Table 5-48** Response parameter description

| Parameter | Туре                    | Description     |
|-----------|-------------------------|-----------------|
| snapshot  | SnapshotRes<br>p object | Snapshot object |

Table 5-49 SnapshotResp

| Parameter | Туре   | Description |
|-----------|--------|-------------|
| id        | String | Snapshot ID |

#### **Status Code**

- Normal
  - 200
- Exception

Table 5-50 Returned values

| Returned Value            | Description                 |  |
|---------------------------|-----------------------------|--|
| 400 Bad Request           | Request error.              |  |
| 401 Unauthorized          | Authorization failed.       |  |
| 403 Forbidden             | No operation permission.    |  |
| 404 Not Found             | No resources found.         |  |
| 500 Internal Server Error | Internal service error.     |  |
| 503 Service Unavailable   | The service is unavailable. |  |

#### 5.2.2 Querying the Snapshot List

#### **Function**

This API is used to query the snapshot list.

#### **URI**

- URI format GET /v1.0/{project\_id}/snapshots
- Parameter description

Table 5-51 URI parameters

| Parameter  | Mandatory | Туре   | Description                                                                      |
|------------|-----------|--------|----------------------------------------------------------------------------------|
| project_id | Yes       | String | Project ID. For details about how to obtain the ID, see  Obtaining a Project ID. |

#### **Request Message**

#### Request example

GET /v1.0/89cd04f168b84af6be287f71730fdb4b/snapshots

#### **Response Message**

Example response

```
status CODE 200
   "snapshots": [
     {
        "id": "2a4d0f86-67cd-408a-8b66-017454fb7793",
        "name": "snapshot-1",
        "description": "",
        "started": "2016-08-23T03:59:23Z",
        "finished": "2016-08-23T04:01:40Z",
        "size": 500,
        "status": "AVAILABLE",
"type": "MANUAL",
         "cluster_id": "4f87d3c4-9e33-482f-b962-e23b30d1a18c"
        "id": "4af11460-06ec-48a4-b3ad-0e3bbdcd8ab1",
         "name": "snapshot-2",
         "description": "",
        "started": "2016-08-23T18:20:00Z", "finished": "2016-08-23T18:22:12Z",
         "size": 500,
        "status": "AVAILABLE",
        "type": "MANUAL",
        "cluster_id": "4f87d3c4-9e33-482f-b962-e23b30d1a18c"
     }
  ],
     "count":2
```

• Parameter description

**Table 5-52** Response parameter description

| Parameter | Туре                       | Description                      |
|-----------|----------------------------|----------------------------------|
| snapshots | Array of Snapshots objects | List of snapshot objects         |
| count     | Integer                    | Total number of snapshot objects |

Table 5-53 Snapshots

| Parameter   | Туре   | Description          |
|-------------|--------|----------------------|
| id          | String | Snapshot ID          |
| name        | String | Snapshot name        |
| description | String | Snapshot description |

| Parameter  | Туре   | Description                                                                                                    |
|------------|--------|----------------------------------------------------------------------------------------------------|
| started    | String | Time when a snapshot starts to be created. Format: ISO8601: YYYY-MM-DDThh:mm:ssZ                                        |
| finished   | String | Time when a snapshot is complete. Format: ISO8601: YYYY-MM-DDThh:mm:ssZ                                                 |
| size       | Double | Snapshot size, in GB                                                                                                    |
| status     | String | Snapshot status:  CREATING  AVAILABLE  UNAVAILABLE                                                                      |
| type       | String | Snapshot type                                                                                                    |
| cluster_id | String | ID of the cluster for which snapshots are created For details about how to obtain the ID, see Obtaining the Cluster ID. |

- Normal
  - 200 Exception

**Table 5-54** Returned values

| Returned Value            | Description                 |
|---------------------------|-----------------------------|
| 400 Bad Request           | Request error.              |
| 401 Unauthorized          | Authorization failed.       |
| 403 Forbidden             | No operation permission.    |
| 404 Not Found             | No resources found.         |
| 500 Internal Server Error | Internal service error.     |
| 503 Service Unavailable   | The service is unavailable. |

#### 5.2.3 Querying Snapshot Details

#### **Function**

This API is used to guery snapshot details by using the snapshot ID.

#### **URI**

- URI format GET /v1.0/{project\_id}/snapshots/{snapshot\_id}
- Parameter description

#### Table 5-55 URI parameters

| Parame<br>ter   | Mandato<br>ry | Туре   | Description                                                                             |
|-----------------|---------------|--------|-----------------------------------------------------------------------------------------|
| project_i<br>d  | Yes           | String | Project ID. For details about how to obtain the ID, see <b>Obtaining a Project ID</b> . |
| snapsho<br>t_id | Yes           | String | Snapshot ID                                                                             |

#### **Request Message**

#### Request example

GET /v1.0/89cd04f168b84af6be287f71730fdb4b/snapshots/b5c45780-1006-49e3-b2d5-b3229975bbc7

#### **Response Message**

Example response

```
status CODE 200
{

"snapshot": {

"id": "2a4d0f86-67cd-408a-8b66-017454fb7793",

"name": "snapshot-1",

"description": "snapshot description",

"started": "2016-08-23T03:59:23Z",

"finished": "2016-08-23T04:01:40Z",

"size": 500,

"status": "AVAILABLE",

"type": "MANUAL",

"cluster_id": "4f87d3c4-9e33-482f-b962-e23b30d1a18c"

}
```

Parameter description

 Table 5-56 Response parameter description

| Parameter | Туре                      | Description     |
|-----------|---------------------------|-----------------|
| snapshot  | SnapshotDe<br>tail object | Snapshot object |

Table 5-57 SnapshotDetail

| Parameter   | Туре   | Description                                                                                                    |
|-------------|--------|----------------------------------------------------------------------------------------------------|
| id          | String | Snapshot ID                                                                                                    |
| name        | String | Snapshot name                                                                                                    |
| description | String | Snapshot description                                                                                                    |
| started     | String | Time when a snapshot starts to be created. Format: ISO8601: YYYY-MM-DDThh:mm:ssZ                                        |
| finished    | String | Time when a snapshot is complete. Format: ISO8601: YYYY-MM-DDThh:mm:ssZ                                                 |
| size        | Double | Snapshot size, in GB                                                                                                    |
| status      | String | Snapshot status:  CREATING  AVAILABLE  UNAVAILABLE                                                                      |
| type        | String | Snapshot type                                                                                                    |
| cluster_id  | String | ID of the cluster for which snapshots are created For details about how to obtain the ID, see Obtaining the Cluster ID. |

- Normal
  - 200
- Exception

Table 5-58 Returned values

| Returned Value   | Description              |
|------------------|--------------------------|
| 400 Bad Request  | Request error.           |
| 401 Unauthorized | Authorization failed.    |
| 403 Forbidden    | No operation permission. |
| 404 Not Found    | No resources found.      |

| Returned Value            | Description                 |
|---------------------------|-----------------------------|
| 500 Internal Server Error | Internal service error.     |
| 503 Service Unavailable   | The service is unavailable. |

#### 5.2.4 Deleting a Manual Snapshot

#### **Function**

This API is used to delete a specified manual snapshot.

#### URI

- URI format DELETE /v1.0/{project\_id}/snapshots/{snapshot\_id}
- Parameter description

Table 5-59 URI parameters

| Parameter   | Man<br>dato<br>ry | Туре   | Description                                                                             |
|-------------|-------------------|--------|-----------------------------------------------------------------------------------------|
| project_id  | Yes               | String | Project ID. For details about how to obtain the ID, see <b>Obtaining a Project ID</b> . |
| snapshot_id | Yes               | String | Snapshot ID                                                                             |

#### **Request Message**

Request example

DELETE /v1.0/89cd04f168b84af6be287f71730fdb4b/snapshots/4ca46bf1-5c61-48ff-b4f3-0ad4e5e3ba90

#### **Response Message**

Example response

status CODE 202

- Normal202
- Exception

Table 5-60 Returned values

| Returned Value               | Description                 |
|------------------------------|-----------------------------|
| 400 Bad Request              | Request error.              |
| 401 Unauthorized             | Authorization failed.       |
| 403 Forbidden                | No operation permission.    |
| 404 Not Found                | No resources found.         |
| 500 Internal Server<br>Error | Internal service error.     |
| 503 Service<br>Unavailable   | The service is unavailable. |

#### 5.2.5 Restoring a Cluster

#### **Function**

This API is used to restore clusters using the snapshot.

#### **URI**

- URI format POST /v1.0/{project\_id}/snapshots/{snapshot\_id}/actions
- Parameter description

Table 5-61 URI parameters

| Parameter       | Man<br>dator<br>y | Туре   | Description                                                                             |
|-----------------|-------------------|--------|-----------------------------------------------------------------------------------------|
| project_id      | Yes               | String | Project ID. For details about how to obtain the ID, see <b>Obtaining a Project ID</b> . |
| snapshot_i<br>d | Yes               | String | ID of the snapshot to be restored                                                       |

#### Request Message

Request example

#### • Parameter description

#### **Table 5-62** Request parameters

| Parameter | Mandatory | Туре              | Description           |
|-----------|-----------|-------------------|-----------------------|
| restore   | Yes       | Restore<br>object | Object to be restored |

#### Table 5-63 Restore

| Parameter         | Mandatory | Туре   | Description                                                                                                    |
|-------------------|-----------|--------|----------------------------------------------------------------------------------------------------|
| name              | Yes       | String | Cluster name, which must be unique. The cluster name must contain 4 to 64 characters, which must start with a letter. Only letters, digits, hyphens (-), and underscores (_) are allowed. |
| subnet_id         | No        | String | Subnet ID, which is used for configuring cluster network. The default value is the same as that of the original cluster.                                                                  |
| security_group_id | No        | String | Security group ID, which is used for configuring cluster network. The default value is the same as that of the original cluster.                                                          |

| Parameter                 | Mandatory | Туре            | Description                                                                                                    |
|---------------------------|-----------|-----------------|----------------------------------------------------------------------------------------------------|
| vpc_id                    | No        | String          | VPC ID, which is used for configuring cluster network. The default value is the same as that of the original cluster. |
| availability_zone         | No        | String          | AZ of a cluster. The default value is the same as that of the original cluster.                                       |
| port                      | No        | Integer         | Service port of a cluster. The value ranges from 8000 to 30000.                                                       |
| public_ip                 | No        | PublicIp object | Public IP address. If the parameter is not specified, public connection is not used by default.                       |
| enterprise_projec<br>t_id | No        | String          | Enterprise<br>project. The<br>default<br>enterprise<br>project ID is <b>0</b> .                                       |

#### Table 5-64 PublicIp

| Parameter            | Mandatory | Туре   | Description                                                                                               |
|----------------------|-----------|--------|----------------------------------------------------------------------------------------------------|
| public_bind_t<br>ype | Yes       | String | Binding type of an EIP. The value can be one of the following:  • auto_assign  • not_use  • bind_existing |
| eip_id               | No        | String | EIP ID                                                                                                    |

#### **Response Message**

Example response

```
{
    "cluster": {
        "id": "7d85f602-a948-4a30-afd4-e84f47471c15"
     }
}
```

• Parameter description

Table 5-65 Response parameter description

| Parameter | Туре                  | Description    |
|-----------|-----------------------|----------------|
| cluster   | <b>Cluster</b> object | Cluster object |

#### Table 5-66 Cluster

| Parameter | Туре   | Description |
|-----------|--------|-------------|
| id        | String | Cluster ID  |

- Normal
  - 200
- Exception

Table 5-67 Returned values

| Returned Value            | Description                 |
|---------------------------|-----------------------------|
| 400 Bad Request           | Request error.              |
| 401 Unauthorized          | Authorization failed.       |
| 403 Forbidden             | No operation permission.    |
| 404 Not Found             | No resources found.         |
| 500 Internal Server Error | Internal service error.     |
| 503 Service Unavailable   | The service is unavailable. |

# 6 Application Cases

### 6.1 Using Postman to Call the API for Creating a Snapshot

#### **Scenarios**

Use Postman to call the API for creating a snapshot. For details, see Calling APIs.

#### Involved APIs

When this API is called, authentication is required. The following APIs are involved:

- Authentication: This API is used to authenticate identity to obtain the permission to operate APIs.
- Creating a Snapshot: This API is used to create a snapshot for a cluster.

#### **Procedure**

| <b>Step 1</b> Configure the environment |
|-----------------------------------------|
|-----------------------------------------|

□ NOTE

Download Postman (7.24.0 is recommended) and call the snapshot creation service.

#### Step 2 Call services.

1. Obtain the token for authentication.

Create a POST request on Postman, select the Body configuration item, and enter the username, password, account name, and project ID. For details about how to obtain the project ID, see **Obtaining a Project ID**.

□ NOTE

The region where the cloud service for obtaining the token is located must be the same as the region where the called service is located. Otherwise, the calling fails.

 Click Send in the upper right corner to send POST https://{{endpoint}}/v3/ auth/tokens. Obtain the token value in the returned result. The token validity period is 24 hours.

- 3. Call the API for creating a snapshot.
  - Create a POST request on Postman, select Headers, add the corresponding KEY and VALUE, and copy the token value to X-Auth-Token. The region in the request URL must be the same as that of the invoked service. You can obtain the region from "Regions and Endpoints".
  - Click **Body** and add the request parameter values to the request.
     Parameters vary by services. For details, see the **API Description**.
  - Click Send in the upper right corner to send POST https://dws.cn-north-4.myhuaweicloud.com/v1.0/{project\_id}/snapshots and view the creation result.

```
{
    "snapshot": {
        "id": "809bcf6e-4022-496d-9320-bbc700695692"
        }
}
```

----End

# Permissions Policies and Supported Actions

This section describes fine-grained permissions management for your GaussDB(DWS) service using IAM. You can skip this section if your HUAWEI CLOUD account already satisfies your needs.

By default, new IAM users do not have permissions assigned. You need to add the users to one or more groups, and attach permissions policies or roles to these groups. Users inherit permissions from the groups to which they are added and can perform specified operations on cloud services based on the permissions.

You can grant users permissions by using roles and policies. Roles are provided by IAM to define service-based permissions depending on users' job responsibilities. Policies define API-based permissions for operations on specific resources under certain conditions, allowing for more fine-grained, secure access control of cloud resources.

#### **◯** NOTE

Policy-based authorization is useful if you want to allow or deny the access to an API.

An account has all of the permissions required to call all APIs, but IAM users must have the required permissions specifically assigned. The permissions required for calling an API are determined by the actions supported by the API. Only users who have been granted permissions allowing the actions can call the API successfully. For example, if an IAM user wants to query the GaussDB(DWS) cluster list using an API, the user must have been granted permissions that allow the dws:openAPICluster:list action.

#### **Supported Actions**

DWS provides system-defined policies that can be directly used in IAM. You can also create custom policies and use them to supplement system-defined policies, implementing more refined access control. Actions supported by policies are specific to APIs. The following are common concepts related to policies:

- Permissions: Allow or deny operations on specified resources under specific conditions.
- APIs: RESTful APIs that can be called in a custom policy.

- **Actions**: Added to a custom policy to control permissions for specific operations.
- IAM or enterprise projects: Type of projects for which an action will take effect. Policies that contain actions supporting both IAM and enterprise projects can be assigned to user groups and take effect in both IAM and Enterprise Management. Policies that only contain actions supporting IAM projects can be assigned to user groups and only take effect for IAM. Such policies will not take effect if they are assigned to user groups in Enterprise Management.

#### □ NOTE

The check mark  $(\checkmark)$  indicates that an action takes effect. The cross mark (x) indicates that an action does not take effect.

GaussDB(DWS) supports the following actions that can be defined in custom policies:

- Managing Clusters
- Managing Snapshots

#### **Managing Clusters**

| Permission<br>s                 | APIs                                                              | Actions                          | IAM<br>Project | Enterprise<br>Project |
|---------------------------------|-------------------------------------------------------------------|----------------------------------|----------------|-----------------------|
| Creating clusters               | POST /v1.0/<br>{project_id}/<br>clusters                          | dws:openAPIClust<br>er:create    | √              | х                     |
| Querying<br>the cluster<br>list | GET /v1.0/<br>{project_id}/<br>clusters                           | dws:openAPIClust<br>er:list      | √              | х                     |
| Querying<br>cluster<br>details  | GET /v1.0/<br>{project_id}/<br>clusters/<br>{cluster_id}          | dws:openAPIClust<br>er:getDetail | √              | х                     |
| Querying<br>the node<br>type    | GET /v1.0/<br>{project_id}/<br>node_types                         | dws:openAPIFlav<br>ors:get       | √              | х                     |
| Deleting<br>clusters            | DELETE /v1.0/<br>{project_id}/<br>clusters/<br>{cluster_id}       | dws:openAPIClust<br>er:delete    | √              | x                     |
| Restarting clusters             | POST /v1.0/<br>{project_id}/<br>clusters/<br>{cluster_id}/restart | dws:openAPIClust<br>er:restart   | √              | х                     |

| Permission<br>s                                                | APIs                                                                         | Actions                              | IAM<br>Project | Enterprise<br>Project |
|----------------------------------------------------------------|------------------------------------------------------------------------------|--------------------------------------|----------------|-----------------------|
| Scales out a cluster.                                          | POST /v1.0/<br>{project_id}/<br>clusters/<br>{cluster_id}/resize             | dws:openAPIClust<br>er:resize        | √              | x                     |
| Resetting<br>the<br>cluster's<br>administrat<br>or<br>password | POST /v1.0/<br>{project_id}/<br>clusters/<br>{cluster_id}/<br>reset_password | dws:openAPIClust<br>er:resetPassword | √              | х                     |

#### **Managing Snapshots**

| Permissio<br>ns                     | APIs                                                                    | Actions                           | IAM<br>Project | Enterprise<br>Project |
|-------------------------------------|-------------------------------------------------------------------------|-----------------------------------|----------------|-----------------------|
| Creating snapshots                  | POST /v1.0/<br>{project_id}/<br>snapshots                               | dws:openAPISna<br>pshot:create    | √              | x                     |
| Querying<br>the<br>snapshot<br>list | GET /v1.0/<br>{project_id}/<br>snapshots                                | dws:openAPISna<br>pshot:list      | ✓              | х                     |
| Querying<br>snapshot<br>details     | GET /v1.0/<br>{project_id}/<br>snapshots/<br>{snapshot_id}              | dws:openAPISna<br>pshot:getDetail | ✓              | х                     |
| Deleting<br>snapshots               | DELETE /v1.0/<br>{project_id}/<br>snapshots/<br>{snapshot_id}           | dws:openAPISna<br>pshot:delete    | ✓              | х                     |
| Restoring<br>clusters               | POST /v1.0/<br>{project_id}/<br>snapshots/<br>{snapshot_id}/<br>actions | dws:openAPISna<br>pshot:restore   | √              | х                     |

## 8 Appendix

#### 8.1 Status Code

Table 8-1 describes the status code.

Table 8-1 Status code

| Status<br>Code | Code                             | Description                                                                                                    |
|----------------|----------------------------------|----------------------------------------------------------------------------------------------------|
| 100            | Continue                         | The client continues sending the request.                                                                                                    |
|                |                                  | This interim response is used to inform the client that the initial part of the request has been received and has not yet been rejected by the server. |
| 101            | Switching Protocols              | Switching protocols. The target protocol must be more advanced than the source protocol.                                                               |
|                |                                  | For example, the current HTTP protocol is switched to a later version.                                                                                 |
| 201            | Created                          | The request for creating a resource has been fulfilled.                                                                                                |
| 202            | Accepted                         | The request has been accepted, but the processing has not been completed.                                                                              |
| 203            | Non-Authoritative<br>Information | The server successfully processed the request, but is returning information that may be from another source.                                           |
| 204            | NoContent                        | The server has successfully processed the request, but has not returned any content.                                                                   |
|                |                                  | The status code is returned in response to an HTTP OPTIONS request.                                                                                    |

| Status<br>Code | Code                 | Description                                                                                                    |  |
|----------------|----------------------|----------------------------------------------------------------------------------------------------|--|
| 205            | Reset Content        | The server has fulfilled the request, but the requester is required to reset the content.                                                                                                    |  |
| 206            | Partial Content      | The server has processed certain GET requests.                                                                                                    |  |
| 300            | Multiple Choices     | There are multiple options for the location of<br>the requested resource. The response contains<br>a list of resource characteristics and addresses<br>from which the user or user agent (such as a<br>browser) can choose the most appropriate one. |  |
| 301            | Moved<br>Permanently | The requested resource has been assigned a new permanent URI, and the new URI is contained in the response.                                                                                                    |  |
| 302            | Found                | The requested resource resides temporarily under a different URI.                                                                                                    |  |
| 303            | See Other            | Retrieve a location.  The response to the request can be found under a different URI and should be retrieved using a GET or POST method.                                                                                                    |  |
| 304            | Not Modified         | The requested resource has not been modified. When the server returns this status code, it does not return any resources.                                                                                                    |  |
| 305            | Use Proxy            | The requested resource must be accessed through a proxy.                                                                                                    |  |
| 306            | Unused               | The HTTP status code is no longer used.                                                                                                    |  |
| 400            | BadRequest           | Invalid request.  The client should not repeat the request without modifications.                                                                                                    |  |
| 401            | Unauthorized         | The status code is returned after the client provides the authentication information, indicating that the authentication information is incorrect or invalid.                                                                                        |  |
| 402            | Payment Required     | This status code is reserved for future use.                                                                                                    |  |
| 403            | Forbidden            | The server understood the request, but is refusing to fulfill it.  The client should not repeat the request without modifications.                                                                                                    |  |
| 404            | NotFound             | The requested resource cannot be found. The client should not repeat the request without modifications.                                                                                                    |  |

| Status<br>Code | Code                                | Description                                                                                                    |  |
|----------------|-------------------------------------|----------------------------------------------------------------------------------------------------|--|
| 405            | MethodNotAllowed                    | The method specified in the request is not supported for the requested resource.  The client should not repeat the request without modifications.                                                                                                    |  |
| 406            | Not Acceptable                      | The server cannot fulfill the request according to the content characteristics of the request.                                                                                                    |  |
| 407            | Proxy<br>Authentication<br>Required | This status code is similar to 401, but indicates that the client must first authenticate itself with the proxy.                                                                                                    |  |
| 408            | Request Time-out                    | The request timed out.  The client may repeat the request without modifications at any later time.                                                                                                    |  |
| 409            | Conflict                            | The request could not be completed due to a conflict with the current state of the resource. This status code indicates that the resource that the client attempts to create already exits, or the request fails to be processed because of the update of the conflict request. |  |
| 410            | Gone                                | The requested resource is no longer available.  The status code indicates that the requested resource has been deleted permanently.                                                                                                    |  |
| 411            | Length Required                     | The server refuses to process the request without a defined Content-Length.                                                                                                    |  |
| 412            | Precondition Failed                 | The server does not meet one of the preconditions that the requester puts on the request.                                                                                                    |  |
| 413            | Request Entity Too<br>Large         | The request is larger than that a server is able to process. The server may close the connection to prevent the client from continuing the request. If the server cannot process the request temporarily, the response will contain a Retry-After header field.                 |  |
| 414            | Request-URI Too<br>Large            | The URI provided was too long for the server to process.                                                                                                    |  |
| 415            | Unsupported<br>Media type           | The server is unable to process the media format in the request.                                                                                                    |  |
| 416            | Requested range not satisfiable     | The requested range is invalid.                                                                                                    |  |
| 417            | Expectation Failed                  | The server fails to meet the requirements of the Expect request-header field.                                                                                                    |  |

| Status<br>Code | Code                       | Description                                                                                                    |
|----------------|----------------------------|----------------------------------------------------------------------------------------------------|
| 422            | UnprocessableEnti-<br>ty   | The request is well-formed but is unable to be processed due to semantic errors.                                                                                                    |
| 429            | TooManyRequests            | The client has sent more requests than its rate limit is allowed within a given amount of time, or the server has received more requests than it is able to process within a given amount of time. In this case, it is advisable for the client to re-initiate requests after the time specified in the Retry-After header of the response expires. |
| 500            | InternalServerError        | The server is able to receive the request but it could not understand the request.                                                                                                    |
| 501            | Not Implemented            | The server does not support the requested function.                                                                                                    |
| 502            | Bad Gateway                | The server is acting as a gateway or proxy and receives an invalid request from a remote server.                                                                                                    |
| 503            | ServiceUnavailable         | The requested service is invalid. The client should not repeat the request without modifications.                                                                                                    |
| 504            | ServerTimeout              | The request cannot be fulfilled within a given time. This status code is returned to the client only when the <b>Timeout</b> parameter is specified in the request.                                                                                                    |
| 505            | HTTP Version not supported | The server does not support the HTTP protocol version used in the request.                                                                                                    |

#### 8.2 Error Code

No data is returned if an API fails to be called. You can locate the cause of error according to the error code of each API. When the calling fails, HTTP status code 4xx or 5xx is returned. The returned message body contains the specific error code and error information. If you fail to locate the cause of error, contact the and technical support and provide the error code so that we can help you solve the problem as soon as possible.

Table 8-2 Error code

| Stat<br>us<br>Cod<br>e | Error<br>Code | Error<br>Information                                                                                                    | Description                                                                                                    | Solution                                                                                              |
|------------------------|---------------|----------------------------------------------------------------------------------------------------|----------------------------------------------------------------------------------------------------|----------------------------------------------------------------------------------------------------|
| 400                    | DWS.<br>0001  | Incorrect<br>parameter.                                                                                                    | Incorrect<br>parameter.                                                                                                    | Enter the correct parameter according to the corresponding parameter description and try again later. |
| 500                    | DWS.<br>0005  | Server failure.                                                                                                    | Server failure.                                                                                                    | Contact the or try again later.                                                                       |
| 400                    | DWS.<br>0006  | The request is empty. Enter a request parameter.                                                                                                   | The request is empty. Enter a request parameter.                                                                                                   | Enter the request parameter and try again later.                                                      |
| 409                    | DWS.<br>0011  | This operation cannot be performed because another operation is being performed on the instance or the instance is faulty. Please try again later. | This operation cannot be performed because another operation is being performed on the instance or the instance is faulty. Please try again later. | Try again later. If the error persists, contact the .                                                 |
| 403                    | DWS.<br>0015  | Resource not found or permission denied.                                                                                                    | Resource not found or permission denied.                                                                                                    | Verify the access resources and access permissions and try again later.                               |
| 403                    | DWS.<br>0020  | Restricted account.                                                                                                    | Restricted account.                                                                                                    | Contact the .                                                                                         |
| 403                    | DWS.<br>0021  | Frozen account.                                                                                                    | Frozen account.                                                                                                    | The account may be frozen due to insufficient balance. Renew the account and try again.               |
| 404                    | DWS.<br>0022  | The instance<br>does not exist<br>or has been<br>deleted.                                                                                          | The instance<br>does not exist or<br>has been<br>deleted.                                                                                          | Enter a correct instance and try again later.                                                         |
| 400                    | DWS.<br>0030  | The number of snapshots reaches the quota.                                                                                                    | The number of snapshots reaches the quota.                                                                                                    | Apply for a larger quota or delete unnecessary snapshots and try again.                               |

| Stat<br>us<br>Cod<br>e | Error<br>Code | Error<br>Information                                                                      | Description                                                                               | Solution                                                                                              |
|------------------------|---------------|-------------------------------------------------------------------------------------------|-------------------------------------------------------------------------------------------|----------------------------------------------------------------------------------------------------|
| 400                    | DWS.<br>0031  | The object already exists.                                                                | The object already exists.                                                                | Enter a correct object and try again later.                                                           |
| 403                    | DWS.<br>0032  | You are not authorized to perform the operation. Check the account permission on the IAM. | You are not authorized to perform the operation. Check the account permission on the IAM. | Check your account permissions on IAM.                                                                |
| 404                    | DWS.<br>0047  | The cluster does not exist or has been deleted.                                           | The cluster does not exist or has been deleted.                                           | Verify the cluster and cluster status and try again later.                                            |
| 400                    | DWS.<br>0048  | The cluster does not support the operation.                                               | The cluster does not support the operation.                                               | Verify the cluster and cluster status and try again later.                                            |
| 400                    | DWS.<br>1102  | The instance name already exists.                                                         | The instance name already exists.                                                         | Enter a correct instance and try again later.                                                         |
| 400                    | DWS.<br>1112  | The number of instances reaches the quota.                                                | The number of instances reaches the quota.                                                | Apply for a larger quota or delete unnecessary clusters and try again.                                |
| 400                    | DWS.<br>2026  | This is a weak password. Enter a strong password.                                         | This is a weak password. Enter a strong password.                                         | Enter a valid password according to the password description.                                         |
| 400                    | DWS.<br>2067  | The input parameter is illegal.                                                           | The input parameter is illegal.                                                           | Enter the correct parameter according to the corresponding parameter description and try again later. |
| 400                    | DWS.<br>2072  | The new password must be different from the current password.                             | The new password must be different from the current password.                             | Enter a password that is different from the current password.                                         |

| Stat<br>us<br>Cod<br>e | Error<br>Code | Error<br>Information                                                                  | Description                                                                           | Solution                                                                                            |
|------------------------|---------------|---------------------------------------------------------------------------------------|---------------------------------------------------------------------------------------|----------------------------------------------------------------------------------------------------|
| 400                    | DWS.<br>2073  | A historical password cannot be used again.                                           | A historical password cannot be used again.                                           | Enter a password that is different from historical passwords.                                       |
| 400                    | DWS.<br>3026  | The backup file does not exist.                                                       | The backup file does not exist.                                                       | Ensure that the backup file is correct and try again later.                                         |
| 400                    | DWS.<br>3027  | The cluster does not exist.                                                           | The cluster does not exist.                                                           | Ensure that the cluster is correct and try again later.                                             |
| 400                    | DWS.<br>3029  | The backup file of a specific time point does not exist.                              | The backup file of a specific time point does not exist.                              | Ensure that the backup file is correct and try again later.                                         |
| 400                    | DWS.<br>3030  | The volume size of the new instance should not be less than that of the original one. | The volume size of the new instance should not be less than that of the original one. | Rectify the fault according to the prompted error message and try again later.                      |
| 400                    | DWS.<br>5001  | Invalid instance name.                                                                | Invalid instance name.                                                                | Enter a valid instance name according to the instance name description and try again later.         |
| 400                    | DWS.<br>5002  | Invalid<br>database type.                                                             | Invalid database type.                                                                | Enter a valid database type according to the database parameter description and try again later.    |
| 400                    | DWS.<br>5003  | Invalid<br>database<br>version.                                                       | Invalid database version.                                                             | Enter a valid database version according to the database parameter description and try again later. |
| 400                    | DWS.<br>5004  | Empty<br>datastore field.                                                             | Empty datastore field.                                                                | Enter the correct datastore according to the actual situation and try again later.                  |

| Stat<br>us<br>Cod<br>e | Error<br>Code | Error<br>Information                                               | Description                                                     | Solution                                                                                                    |
|------------------------|---------------|--------------------------------------------------------------------|-----------------------------------------------------------------|----------------------------------------------------------------------------------------------------|
| 400                    | DWS.<br>5005  | Database type<br>or version not<br>supported.                      | Database type<br>or version not<br>supported.                   | Enter a valid database type and version according to the database parameter description and try again later. |
| 400                    | DWS.<br>5006  | Invalid flavor.                                                    | Invalid flavor.                                                 | Select the correct flavor and try again later.                                                               |
| 400                    | DWS.<br>5007  | The selected flavor does not exist.                                | The selected flavor does not exist.                             | Select the correct flavor and try again later.                                                               |
| 400                    | DWS.<br>5013  | Invalid password of database <b>root</b> .                         | Invalid password of database root.                              | Enter a valid password according to the password description.                                                |
| 400                    | DWS.<br>5014  | Invalid VPC ID.                                                    | Invalid VPC ID.                                                 | Enter a valid ID according to the description of parameter <b>vpc_id</b> .                                   |
| 400                    | DWS.<br>5015  | Invalid subnet ID.                                                 | Invalid subnet ID.                                              | Enter a valid ID according to the description of parameter <b>subnet_id</b> .                                |
| 400                    | DWS.<br>5016  | Invalid security<br>group ID.                                      | Invalid security<br>group ID.                                   | Enter a valid ID according to the description of the security group ID parameter.                            |
| 400                    | DWS.<br>5017  | Invalid retention period of automated backups.                     | Invalid retention period of automated backups.                  | Enter a proper retention period and try again later.                                                         |
| 400                    | DWS.<br>5018  | Invalid<br>automated<br>backup period.                             | Invalid<br>automated<br>backup period.                          | Enter a proper automated backup period and try again later.                                                  |
| 400                    | DWS.<br>5020  | The time when automated backup starts is invalid.                  | The time when automated backup starts is invalid.               | Enter a proper automated backup start time and try again later.                                              |
| 404                    | DWS.<br>5021  | The VPC does<br>not exist or<br>does not<br>belong to the<br>user. | The VPC does<br>not exist or does<br>not belong to<br>the user. | Enter a correct VPC and try again later.                                                                     |

| Stat<br>us<br>Cod<br>e | Error<br>Code | Error<br>Information                                                                                                    | Description                                                                                                    | Solution                                                                                               |
|------------------------|---------------|----------------------------------------------------------------------------------------------------|----------------------------------------------------------------------------------------------------|----------------------------------------------------------------------------------------------------|
| 404                    | DWS.<br>5022  | The subnet does not exist or does not belong to the VPC.                                                                                                   | The subnet does not exist or does not belong to the VPC.                                                                                                   | Enter a correct subnet and try again later.                                                            |
| 404                    | DWS.<br>5023  | The security group does not exist or does not belong to the VPC.                                                                                           | The security group does not exist or does not belong to the VPC.                                                                                           | Enter a correct security group and try again later.                                                    |
| 400                    | DWS.<br>5026  | Illegal AZ.                                                                                                    | Illegal AZ.                                                                                                    | Enter a correct AZ and try again later.                                                                |
| 400                    | DWS.<br>5027  | Invalid AZ.                                                                                                    | Invalid AZ.                                                                                                    | Enter a correct AZ and try again later.                                                                |
| 400                    | DWS.<br>5045  | The current tenant is not allowed to perform this operation.                                                                                               | The current tenant is not allowed to perform this operation.                                                                                               | Ensure that the current tenant is the same as the tenant to which the cluster belongs and try again.   |
| 400                    | DWS.<br>5046  | This operation cannot be performed because another operation is being performed on the cluster or a node in the cluster is faulty. Please try again later. | This operation cannot be performed because another operation is being performed on the cluster or a node in the cluster is faulty. Please try again later. | Try again later. If the error persists, contact the .                                                  |
| 400                    | DWS.<br>5047  | Invalid instance quantity.                                                                                                    | Invalid instance quantity.                                                                                                    | Enter a correct instance quantity.                                                                     |
| 400                    | DWS.<br>5048  | Invalid<br>extended<br>parameter.                                                                                                    | Invalid extended parameter.                                                                                                    | Enter a valid extended parameter according to the corresponding description of the extended parameter. |
| 400                    | DWS.<br>5049  | Invalid cluster name.                                                                                                    | Invalid cluster name.                                                                                                    | Enter a valid cluster name according to the cluster name description.                                  |

| Stat<br>us<br>Cod<br>e | Error<br>Code | Error<br>Information                                    | Description                                             | Solution                                                                        |
|------------------------|---------------|---------------------------------------------------------|---------------------------------------------------------|---------------------------------------------------------------------------------|
| 409                    | DWS.<br>5050  | The cluster name already exists.                        | The cluster name already exists.                        | Enter a correct cluster name and try again later.                               |
| 400                    | DWS.<br>5052  | Invalid value of the AZ.                                | Invalid value of the AZ.                                | Enter a correct AZ and try again later.                                         |
| 400                    | DWS.<br>5053  | The value of locality between instances is invalid.     | The value of locality between instances is invalid.     | Enter a correct locality value and try again later.                             |
| 400                    | DWS.<br>5054  | The parameter group ID is invalid.                      | The parameter group ID is invalid.                      | Enter a correct parameter group ID and try again later.                         |
| 400                    | DWS.<br>5055  | The flavor ID is invalid.                               | The flavor ID is invalid.                               | Enter a correct flavor ID and try again later.                                  |
| 400                    | DWS.<br>5057  | The cluster name pattern is invalid.                    | The cluster name pattern is invalid.                    | Enter a valid cluster name according to the cluster name description.           |
| 400                    | DWS.<br>5059  | Database<br>username<br>contains invalid<br>characters. | Database<br>username<br>contains invalid<br>characters. | Enter a valid database username according to the database username description. |
| 400                    | DWS.<br>5060  | Integer type is of wrong range.                         | Integer type is of wrong range.                         | Enter a valid Integer type and try again later.                                 |
| 400                    | DWS.<br>5061  | The volume type is illegal.                             | The volume type is illegal.                             | Enter a valid volume type and try again later.                                  |
| 400                    | DWS.<br>5062  | The volume tag is illegal.                              | The volume tag is illegal.                              | Enter a valid volume tag and try again later.                                   |
| 400                    | DWS.<br>5063  | Invalid Specific field.                                 | Invalid Specific field.                                 | Enter a correct Specific value and try again later.                             |
| 400                    | DWS.<br>5068  | Invalid disk parameters.                                | Invalid disk parameters.                                | Enter correct disk parameters and try again later.                              |
| 400                    | DWS.<br>5070  | Flavor ref is invalid in xml.                           | Flavor ref is invalid in xml.                           | Enter correct flavor ref and try again later.                                   |
| 400                    | DWS.<br>5071  | The volume<br>type is invalid<br>in XML.                | The volume type is invalid in XML.                      | Enter a correct disk type and try again later.                                  |

| Stat<br>us<br>Cod<br>e | Error<br>Code | Error<br>Information                                                  | Description                                                           | Solution                                                                        |
|------------------------|---------------|-----------------------------------------------------------------------|-----------------------------------------------------------------------|---------------------------------------------------------------------------------|
| 400                    | DWS.<br>5072  | The security group ID is invalid.                                     | The security group ID is invalid.                                     | Enter a valid security group ID and try again later.                            |
| 400                    | DWS.<br>5074  | The subnet does not belong to the VPC.                                | The subnet does not belong to the VPC.                                | Enter a correct subnet and try again later.                                     |
| 400                    | DWS.<br>5079  | The backup period is not permitted.                                   | The backup period is not permitted.                                   | Enter a proper backup period and try again later.                               |
| 400                    | DWS.<br>5080  | The backup retention period is not permitted.                         | The backup retention period is not permitted.                         | Enter a proper backup retention duration and try again later.                   |
| 400                    | DWS.<br>5082  | Database user is not supported.                                       | Database user is not supported.                                       | Enter a valid database username according to the database username description. |
| 400                    | DWS.<br>5084  | Incorrect<br>volume<br>configuration in<br>the XML file.              | Incorrect volume configuration in the XML file.                       | Enter a correct volume value and try again later.                               |
| 400                    | DWS.<br>5086  | The same instance type does not meet flavor consistency requirements. | The same instance type does not meet flavor consistency requirements. | Enter the correct flavor and try again later.                                   |
| 400                    | DWS.<br>5087  | The same instance type does not meet disk consistency requirements.   | The same instance type does not meet disk consistency requirements.   | Enter a correct disk and try again later.                                       |
| 400                    | DWS.<br>5093  | Flavor<br>information is<br>invalid.                                  | Flavor<br>information is<br>invalid.                                  | Enter valid flavor information and try again later.                             |
| 400                    | DWS.<br>5096  | Invalid disk quantity.                                                | Invalid disk<br>quantity.                                             | Enter valid disk quantity and try again later.                                  |
| 400                    | DWS.<br>5097  | Region or AZ<br>does not exist.                                       | Region or AZ<br>does not exist.                                       | Enter a correct region or AZ and try again later.                               |

| Stat<br>us<br>Cod<br>e | Error<br>Code | Error<br>Information                                                            | Description                                                                     | Solution                                                                                                    |
|------------------------|---------------|---------------------------------------------------------------------------------|---------------------------------------------------------------------------------|----------------------------------------------------------------------------------------------------|
| 400                    | DWS.<br>5098  | Invalid EIP<br>binding type.                                                    | Invalid EIP<br>binding type.                                                    | Enter a correct EIP binding type and try again later.                                                              |
| 400                    | DWS.<br>5106  | Invalid instance type.                                                          | Invalid instance type.                                                          | Enter a valid instance type and try again later.                                                                   |
| 400                    | DWS.<br>5107  | Invalid cluster mode.                                                           | Invalid cluster<br>mode.                                                        | Enter a valid disk mode and try again later.                                                                       |
| 400                    | DWS.<br>5110  | Parameter<br>groups of<br>instances of the<br>same type are<br>inconsistent.    | Parameter<br>groups of<br>instances of the<br>same type are<br>inconsistent.    | Enter the correct parameter group and try again later.                                                             |
| 400                    | DWS.<br>5111  | The backup file ID does not exist.                                              | The backup file ID does not exist.                                              | Enter a correct backup file ID and try again later.                                                                |
| 400                    | DWS.<br>5144  | Invalid password of the cluster administrator.                                  | Invalid password of the cluster administrator.                                  | Enter a valid cluster administrator password according to the description of the cluster administrator's password. |
| 400                    | DWS.<br>5145  | The administrator password cannot contain the username or the reverse username. | The administrator password cannot contain the username or the reverse username. | Enter a valid administrator password as prompted and try again later.                                              |
| 400                    | DWS.<br>5149  | The snapshot ID is invalid.                                                     | The snapshot ID is invalid.                                                     | Enter a valid snapshot ID according to the snapshot ID description.                                                |
| 400                    | DWS.<br>5165  | Invalid null content in the data file.                                          | Invalid null<br>content in the<br>data file.                                    | Enter the correct control content and try again later.                                                             |
| 400                    | DWS.<br>5166  | Invalid<br>noescaping<br>parameter in<br>text format                            | Invalid<br>noescaping<br>parameter in<br>text format                            | Enter the correct<br>noescaping parameter<br>and try again later.                                                  |

| Stat<br>us<br>Cod<br>e | Error<br>Code | Error<br>Information                                                                                     | Description                                                                                               | Solution                                                                |
|------------------------|---------------|----------------------------------------------------------------------------------------------------|----------------------------------------------------------------------------------------------------|-------------------------------------------------------------------------|
| 400                    | DWS.<br>5167  | Invalid header parameter in the data file. The supported values are true/on and false/off.               | Invalid header<br>parameter in the<br>data file. The<br>supported values<br>are true/on and<br>false/off. | Enter the correct header parameter and try again later.                 |
| 400                    | DWS.<br>5168  | Invalid fill_missing_fie lds parameter in the data file. The supported values are true/on and false/off. | Invalid fill_missing_fiel ds parameter in the data file. The supported values are true/on and false/off.  | Enter the correct fill_missing_fields parameter and try again later.    |
| 400                    | DWS.<br>5169  | Invalid ignore_extra_d ata parameter in the data file. The supported values are true/on and false/off.   | Invalid ignore_extra_da ta parameter in the data file. The supported values are true/on and false/off.    | Enter the correct ignore_extra_data parameter and try again later.      |
| 400                    | DWS.<br>5170  | Invalid number of incorrect data formats during data import.                                             | Invalid number<br>of incorrect data<br>formats during<br>data import.                                     | Enter the correct number of incorrect data formats and try again later. |
| 400                    | DWS.<br>5171  | Invalid username or password for logging in to the database.                                             | Invalid username<br>or password for<br>logging in to the<br>database.                                     | Enter the correct<br>username or password<br>and try again later.       |
| 400                    | DWS.<br>5172  | The database does not exist.                                                                             | The database does not exist.                                                                              | Enter the correct database name and try again later.                    |
| 400                    | DWS.<br>5173  | The schema<br>where the<br>database table<br>resides does<br>not exist.                                  | The schema where the database table resides does not exist.                                               | Enter a correct schema and try again later.                             |
| 400                    | DWS.<br>5174  | The database table does not exist.                                                                       | The database table does not exist.                                                                        | Enter the correct database table and try again later.                   |

| Stat<br>us<br>Cod<br>e | Error<br>Code | Error<br>Information                                                           | Description                                                                    | Solution                                                                  |
|------------------------|---------------|--------------------------------------------------------------------------------|--------------------------------------------------------------------------------|---------------------------------------------------------------------------|
| 400                    | DWS.<br>5175  | The database username cannot be blank.                                         | The database username cannot be blank.                                         | Enter the username and try again later.                                   |
| 400                    | DWS.<br>5176  | The password corresponding to the database username cannot be blank.           | The password corresponding to the database username cannot be blank.           | Enter the password and try again later.                                   |
| 400                    | DWS.<br>5177  | Name of the database where the table to which data is located cannot be blank. | Name of the database where the table to which data is located cannot be blank. | Enter the database name and try again later.                              |
| 400                    | DWS.<br>5178  | Schema where the table to which data is loaded is located cannot be blank.     | Schema where the table to which data is located cannot be blank.               | Enter the schema and try again later.                                     |
| 400                    | DWS.<br>5179  | Database table<br>to which data is<br>loaded cannot<br>be blank.               | Database table<br>to which data is<br>loaded cannot<br>be blank.               | Enter the database table and try again later.                             |
| 400                    | DWS.<br>5180  | Invalid path for OBS file loading.                                             | Invalid path for OBS file loading.                                             | Enter a correct OBS loading path and try again later.                     |
| 400                    | DWS.<br>5181  | Failed to load<br>data. The error<br>information is<br>#failedReason#          | Failed to load data. The error information is #failedReason#.                  | Rectify the fault according to the error information and try again later. |
| 400                    | DWS.<br>5182  | The current job is stopped.                                                    | The current job is stopped.                                                    | Select a loading job and cancel it.                                       |
| 400                    | DWS.<br>5183  | The current job has been canceled.                                             | The current job<br>has been<br>canceled.                                       | Select a loading job and cancel it.                                       |

| Stat<br>us<br>Cod<br>e | Error<br>Code | Error<br>Information                                                                                       | Description                                                                                                | Solution                                                                                                    |
|------------------------|---------------|----------------------------------------------------------------------------------------------------|----------------------------------------------------------------------------------------------------|----------------------------------------------------------------------------------------------------|
| 400                    | DWS.<br>5184  | Invalid format<br>of the data<br>source file. The<br>supported file<br>formats are<br>CSV and TEXT.        | Invalid format of<br>the data source<br>file. The<br>supported file<br>formats are CSV<br>and TEXT.        | Enter a correct data<br>source file format and try<br>again later. The supported<br>file formats are CSV and<br>TEXT.             |
| 400                    | DWS.<br>5185  | Invalid encoding format of the data file. The supported file formats are GBK, UTF8, Latin1, and SQL_ASCII. | Invalid encoding format of the data file. The supported file formats are GBK, UTF8, Latin1, and SQL_ASCII. | Enter a correct encoding<br>format and try again later.<br>The supported file formats<br>are GBK, UTF8, Latin1,<br>and SQL_ASCII. |
| 400                    | DWS.<br>5186  | Invalid field<br>delimiter of<br>row data in a<br>data source file.                                        | Invalid field<br>delimiter of row<br>data in a data<br>source file.                                        | Enter a correct field<br>delimiter and try again<br>later.                                                                        |
| 400                    | DWS.<br>5187  | Invalid quote character for a CSV file.                                                                    | Invalid quote character for a CSV file.                                                                    | Enter a correct quote character and try again later.                                                                              |
| 400                    | DWS.<br>5188  | Invalid escape<br>character for a<br>CSV file.                                                             | Invalid escape<br>character for a<br>CSV file.                                                             | Enter a correct escape character and try again later.                                                                             |
| 400                    | DWS.<br>5189  | Failed to obtain the AK/SK.                                                                                | Failed to obtain the AK/SK.                                                                                | Contact the or try again later.                                                                                                   |
| 400                    | DWS.<br>5191  | The tag does not exist.                                                                                    | The tag does not exist.                                                                                    | Enter the correct tag and try again later.                                                                                        |
| 400                    | DWS.<br>5194  | The number of tags exceeds the maximum value.                                                              | The number of tags exceeds the maximum value.                                                              | Verify the number of tags for the resource and try again later.                                                                   |
| 400                    | DWS.<br>5197  | The tag is invalid.                                                                                        | The tag is invalid.                                                                                        | Enter the correct tag and try again later.                                                                                        |
| 400                    | DWS.<br>5200  | The flavor has been sold out. Switch to another AZ or region.                                              | The flavor has been sold out. Switch to another AZ or region.                                              | Create a cluster of another flavor or switch to another AZ or region.                                                             |

| Stat<br>us<br>Cod<br>e | Error<br>Code | Error<br>Information                                            | Description                                                     | Solution                                                                                                    |
|------------------------|---------------|-----------------------------------------------------------------|-----------------------------------------------------------------|----------------------------------------------------------------------------------------------------|
| 400                    | DWS.<br>5206  | Databases of<br>this version do<br>not support the<br>function. | Databases of<br>this version do<br>not support the<br>function. | Ensure that the API parameters match the cluster version. If the parameters do not match the version, correct the parameters and try again. |
| 400                    | DWS.<br>6000  | Cluster creation fails.                                         | Cluster creation fails.                                         | Check the account's remaining quota. If it is greater than the amount of resources requested by the user, contact the .                     |
| 400                    | DWS.<br>6001  | Cluster scale-<br>out failed.                                   | Cluster scale-out failed.                                       | Check the account's remaining quota of nodes. If it is greater than the number of nodes to be added, contact the .                          |
| 400                    | DWS.<br>6002  | Cluster restart failed.                                         | Cluster restart failed.                                         | Contact the or try again later.                                                                                                    |
| 400                    | DWS.<br>6003  | Cluster<br>restoration<br>failed.                               | Cluster<br>restoration<br>failed.                               | Check the account's remaining quota. If it is greater than the requested quota, contact the .                                               |
| 500                    | DWS.<br>9999  | Request processing failed.                                      | Request processing failed.                                      | Contact the or try again later.                                                                                                    |

# 8.3 Creating a VPC

### **Background**

Before creating a cluster, you need to create a VPC to provide a secure and isolated network environment for using GaussDB(DWS).

If you have already created a VPC, you do not need to create it again.

#### **◯** NOTE

For details about how to create a VPC, see the "Creating a VPC" section in the *Virtual Private Cloud User Guide*.

#### **Procedure**

- **Step 1** Log in to the management console.
- Step 2 Under Network, click Virtual Private Cloud.
- **Step 3** On the **Virtual Private Cloud** page, click **Create VPC** to create a VPC.
- **Step 4** Obtain the VPC and subnet ID for subsequent use in **Creating a Cluster**.
- **Step 5** On the **Virtual Private Cloud** page, choose **Access Control** > **Security Groups** in the navigation tree on the left, and click **Create Security Group** to create a security group.
- **Step 6** Obtain the security group ID for subsequent use in **Creating a Cluster**.

----End

## 8.4 Obtaining a Project ID

#### Obtaining a Project ID by Calling the API

A project ID can also be obtained by calling a specific API. For details, see "Querying Project Information".

The API used to obtain a project ID is **GET https://{***Endpoint***}/v3/projects/**. {*Endpoint*} indicates the IAM endpoint and can be obtained from "Regions and Endpoints". For details about API authentication, see **Authentication**.

The following is an example response. The value of **id** of **projects** indicates the project ID.

```
"projects": [
     "domain_id": "65382450e8f64ac0870cd180d14e684b",
     "is_domain": false,
     "parent_id": "65382450e8f64ac0870cd180d14e684b",
     "name": "eu-west-101",
"description": "",
     "links": {
        "next": null,
        "previous": null,
        "self": "https://www.example.com/v3/projects/a4a5d4098fb4474fa22cd05f897d6b99"
     "id": "a4a5d4098fb4474fa22cd05f897d6b99",
     "enabled": true
  }
"links": {
  "next": null,
  "previous": null,
   "self": "https://www.example.com/v3/projects"
```

## Obtaining a Project ID from the Console

A project ID is required for some URLs when an API is called. To obtain a project ID, perform the following operations:

- 1. Log in to the management console.
- 2. Click the username and select **Basic Information** from the drop-down list.
- On the Account Info page, click Manage.
   On the My Credentials page, view project IDs in the project list.

Figure 8-1 Viewing project IDs

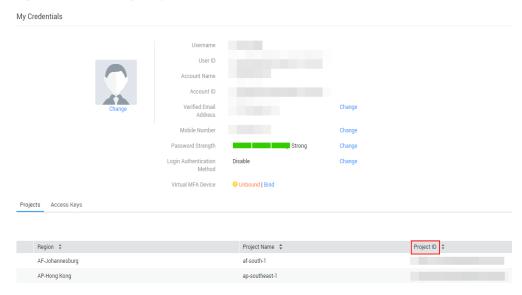

## 8.5 Obtaining an Account ID

An account ID is required for some URLs when an API is called. To obtain the account ID, perform the following steps:

- 1. Log in to the management console.
- Click the username and select My Credential from the drop-down list.
   On the My Credential page, view the Account ID.

Figure 8-2 Viewing an account ID

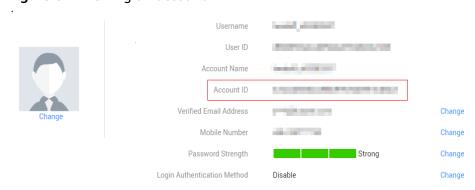

## 8.6 Obtaining the Cluster ID

A cluster ID (cluster\_id) is required for some URLs when an API is called. To obtain a cluster ID, perform the following operations:

- 1. Log in to the GaussDB(DWS) console.
- 2. In the navigation pane on the left, click **Clusters**.
- 3. In the cluster list, find the target cluster and click the cluster name. The **Basic Information** page is displayed.
- 4. View the cluster ID.

Figure 8-3 Viewing the cluster ID

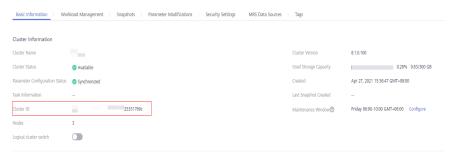

# 9 Change History

| Date       | Description                               |
|------------|-------------------------------------------|
| 2022-09-15 | This issue is the first official release. |